# **MSS Reference Manual**

For the Lantronix MSS Family of Device Servers

The information in this guide may change without notice. The manufacturer assumes no responsibility for any errors which may appear in this guide.

UNIX is a registered trademark of The Open Group. Ethernet is a trademark of XEROX Corporation. NetWare is a trademark of Novell Corp. Windows is a trademark of Microsoft.

Copyright 2001, Lantronix. All rights reserved. No part of the contents of this book may be transmitted or reproduced in any form or by any means without the written permission of Lantronix. Printed in the United States of America.

The revision date for this manual is 4 June, 2001.

**Part Number: 900-157** 

Rev. D

#### WARNING

This equipment has been tested and found to comply with the limits for a Class A digital device pursuant to Part 15 of FCC Rules. These limits are designed to provide reasonable protection against such interference when operating in a commercial environment. This equipment generates, uses, and can radiate radio frequency energy, and if not installed and used in accordance with this guide, may cause harmful interference to radio communications.

Operation of this equipment in a residential area is likely to cause interference in which case the user, at his or her own expense, will be required to take whatever measures may be required to correct the interference.

Changes or modifications to this device not explicitly approved by Lantronix will void the user's authority to operate this device.

# **Contents**

| 1: Introduction                  | 1-1  |
|----------------------------------|------|
| 1.1 What's New                   | 1-1  |
| 1.2 Command Syntax               | 1-1  |
| 1.3 Command Line Editing         | 1-2  |
| 1.4 Help                         | 1-3  |
| 1.5 About This Manual            |      |
|                                  |      |
| 2: Command Reference             | 2-1  |
| 2.1 Backward                     | 2-2  |
| 2.2 Change 80211                 | 2-2  |
| 2.2.1 Change 80211 Enabled       | 2-2  |
| 2.2.2 Change 80211 Antenna       | 2-3  |
| 2.2.3 Change 80211 Channel       | 2-4  |
| 2.2.4 Change 80211 ESSID         | 2-4  |
| 2.2.5 Change 80211 Fragmentation | 2-5  |
| 2.2.6 Change 80211 MAC Address   | 2-5  |
| 2.2.7 Change 80211 Network Mode  | 2-6  |
| 2.2.8 Change 80211 Power         | 2-7  |
| 2.2.9 Change 80211 Region        | 2-7  |
| 2.2.10 Change 80211 Reset        | 2-8  |
| 2.2.11 Change 80211 RTS          | 2-8  |
| 2.2.12 Change 80211 WEP          | 2-9  |
| 2.3 Change Access                | 2-10 |
| 2.4 Change Autobaud              | 2-11 |
| 2.5 Change Autostart             | 2-12 |
| 2.6 Change Backward Switch       | 2-14 |
| 2.7 Change Bootgateway           | 2-14 |
| 2.8 Change BOOTP                 | 2-15 |
| 2.9 Change Break                 | 2-15 |
| 2.10 Change Buffering            | 2-16 |
| 2.11 Change Charsize             | 2-16 |
| 2.12 Change Datasend             | 2-17 |
| 2.13 Change Dedicated            | 2-19 |
| 2.14 Change DHCP                 | 2-21 |
| 2.15 Change Domain               | 2-21 |
| 2.16 Change DSRLogout            | 2-22 |
| 2.17 Change DTRWait              | 2-22 |
| 2.18 Change Flow Control         | 2-23 |
| 2.19 Change Forward Switch       | 2-24 |
| 2.20 Change Gateway              | 2-24 |
| 2.21 Change Inactive Logout      | 2-25 |
| 2.22 Change Inactive Timer       | 2-25 |
| 2.23 Change Incoming             | 2-26 |
| 2.24 Change IPAddress.           | 2-27 |

| 2.25 Change IPSecurity               | 2-27 |
|--------------------------------------|------|
| 2.26 Change LAT CircTimer            | 2-28 |
| 2.27 Change LAT Groups               | 2-29 |
| 2.28 Change LAT Identification       | 2-29 |
| 2.29 Change Loadhost                 |      |
| 2.30 Change Local Switch             |      |
| 2.31 Change Loginpass                | 2-31 |
| 2.32 Change Modem Control            |      |
| 2.33 Change Modem Emulation          |      |
| 2.34 Change Name                     |      |
| 2.35 Change Nameserver               |      |
| 2.36 Change NetWare Encapsulation    |      |
| 2.37 Change NetWare Internal Network |      |
| 2.38 Change NetWare Loadhost         |      |
| 2.39 Change NetWare Routing          |      |
| 2.40 Change Parity                   |      |
| 2.41 Change Passflow                 |      |
| 2.42 Change Password Incoming        |      |
| 2.43 Change Password Limit           |      |
| 2.44 Change Password Protect         |      |
| 2.45 Change Portname                 |      |
| 2.46 Change Preferred                |      |
| 2.47 Change Privpass                 |      |
| 2.48 Change RARP                     |      |
| 2.49 Change Retransmit Limit         |      |
| 2.50 Change Rlogin                   |      |
| 2.51 Change RS485                    |      |
| 2.52 Change Secondary                |      |
| 2.53 Change Session Limit            |      |
| 2.54 Change Signal Check             |      |
| 2.55 Change Silentboot               |      |
| 2.56 Change SNMPSetComm              |      |
| 2.57 Change Software                 |      |
| 2.58 Change Speed                    |      |
| 2.59 Change Startup                  |      |
| 2.60 Change Stopbits                 |      |
| 2.61 Change Subnet Mask              |      |
| 2.62 Change TCPKeepalive             |      |
| 2.63 Change Telnetdest               |      |
|                                      |      |
| 2.64 Change Teleptad                 |      |
| 2.65 Change Termtype                 |      |
| 2.66 Change Timeserver               |      |
| 2.67 Change Verify                   |      |
| 2.68 Change WINS                     |      |
| 2.69 Crypt Password                  |      |
| 2.71 Delete IDS counity              |      |
| 2.71 Delete IPSecurity               |      |
| 2.72 Disconnect.                     |      |
| 2.73 Finger                          |      |
| 2.74 Forward                         | 2-58 |

| 2.75 Help                                             | 2-58 |
|-------------------------------------------------------|------|
| 2.76 Hostlist                                         | 2-58 |
| 2.77 Initialize                                       | 2-59 |
| 2.78 LAT                                              | 2-60 |
| 2.79 Logout Port                                      |      |
| 2.80 Netstat                                          |      |
| 2.81 Ping                                             |      |
| 2.82 Resume                                           |      |
| 2.83 Rlogin                                           |      |
| 2.84 RTC                                              |      |
| 2.85 Set Privileged                                   |      |
| 2.86 Show 80211                                       |      |
|                                                       |      |
| 2.87 Show Hostlist                                    |      |
| 2.88 Show IPsecurity                                  |      |
| 2.89 Show NetWare                                     |      |
| 2.90 Show Nodes                                       |      |
| 2.91 Show Ports                                       |      |
| 2.92 Show RS485                                       |      |
| 2.93 Show Server                                      |      |
| 2.94 Show Services                                    |      |
| 2.95 Show Session                                     | 2-66 |
| 2.96 Show SNMP                                        | 2-67 |
| 2.97 Show Users                                       | 2-67 |
| 2.98 Show Version                                     | 2-67 |
| 2.99 Source                                           | 2-67 |
| 2.100 SPX                                             | 2-68 |
| 2.101 Telnet                                          | 2-68 |
| 2.102 Test                                            | 2-69 |
| 2.103 Zero                                            |      |
|                                                       |      |
| A: Contact Information                                | A-1  |
| A.1 Problem Report Procedure                          |      |
| 1.1.1 1.001 <b>0</b> 11 1.0 p 0.0 1.10 <b>0.0 0.0</b> |      |
| B: Environment Strings                                | B-1  |
| B.1 Usage                                             |      |
| B.1.1 Multiple Strings                                |      |
| B.2 Available Strings                                 |      |
| B.2.1 Usage Examples                                  |      |
| 2.2.1.1 nnnn                                          |      |
|                                                       |      |
| 2.2.1.2 +C and -C                                     |      |
| 2.2.1.3 +D and -D                                     |      |
| 2.2.1.4 +E and -E                                     |      |
| 2.2.1.5 OR                                            |      |
| 2.2.1.6 OS                                            |      |
| 2.2.1.7 +P and -P                                     |      |
| 2.2.1.8 R                                             |      |
| 2.2.1.9 T                                             |      |
| 2.2.1.10 U                                            |      |
| 2.2.1.11 Y                                            | B-4  |
| 2.2.1.12 LD=port#                                     | B-4  |

### Contents

| 2.2.1.13 LN=node#      | B           |
|------------------------|-------------|
| C: Show 802.11 Errors  | <b>C-</b> 1 |
| C.1 Introduction       |             |
| C.2 Error Bits         |             |
| C.2.1 Leftmost Number  |             |
| C.2.2 Rightmost Number |             |
| Ç                      |             |

# 1: Introduction

The Lantronix MSS family of Device Servers allows you to network-enable a variety of serial devices that were not originally designed to be networked: personal computers, terminals, modems, industrial machinery, and more. Certain MSS models offer fiber optic Ethernet, PC card support for 802.11, modem, and ATA Flash cards, and multiple serial ports, ensuring a product for almost any networking need.

This manual provides the complete command set for all products in the MSS family. These commands can be entered at the command line to configure the MSS to best meet your needs. While most basic MSS features can be configured using EZWebCon or ThinWeb Manager, the command line interface allows you to customize some of the more advanced features.

This chapter provides a brief introduction to the command line environment for the MSS.

- What's New on page 1-1 describes what's changed since the last revision of this manual.
- ◆ *Command Syntax* on page 1-1 provides the conventions used in the command diagrams and descriptions.
- Command Line Editing on page 1-2 lists the keys that should be used for line editing.
- *Help* on page 1-3 offers information on various types of context-sensitive help.

Note: Parts of this manual assume knowledge of the IEEE 802.11 Standard governing wireless networking. If you do not understand wireless networking concepts and implementation, please refer to the Standard or the documentation that came with your wireless networking PC Card.

Throughout this manual, the term **MSS** refers to the MSS family in general. If a particular feature or command applies only to certain models, it will be noted as such.

## 1.1 What's New

- Most commands now include either a Port or Server parameter. These parameters are only necessary if you are configuring an MSS4, which is the first member of the MSS family to have multiple configurable serial ports. The Port parameter allows you to configure port-specific options; the Server parameter applies to settings that affect the entire MSS.
- The **Disk** commands provide a wide-range of disk management options for the MSS4, MSS100, MSSLiteX, and the MSS-VIA. Options for managing the internal flash disk and formatting ATA Flash cards are included under this command tree.

# 1.2 Command Syntax

Command line entry is both simple and powerful. Users can enter up to 132 characters on a command line, or abbreviate commands to a sequence of the smallest unique keywords (sometimes single characters). Commands are executed when the Return key is pressed or when the command line exceeds 132 characters.

Please read this section carefully so you can understand the conventions used in the command descriptions.

- Commands are listed in alphabetical order.
- Some commands do not apply to all members of the MSS family, and are so noted.
- ◆ Commands and keywords appear in **BOLD** face.
- User-entered parameters appear in *italics*. You must replace the italicized word.

When entering a parameter that is case-sensitive, such as file and host names, enclose the parameter in quotes to preserve case.

- ◆ The Port portlist and Server parameters currently only apply to commands issued for the MSS4. Read each command carefully for more details.
- When two or more parameters appear in curly braces {}, you must choose one and only one of the items within each set of braces to complete the command.
- Parameters that appear in brackets [] are optional. If more than one parameter appears in a single set of brackets, only one parameter may be chosen at a time. Single parameters enclosed in brackets may be omitted from the command, or used in combination with one another.
- ◆ The MSS has a reduced command set from the EPS, ETS, and MPS product lines. **Change** commands replace the Set/Define Server and Set/Define Port commands used in the earlier products.

A single Change command will take effect immediately (like a Set command), and will remain in effect until another Change command is issued (like a Define command). The exceptions are the Change Port and Set Privileged commands, which do not take effect until the port is logged out.

# 1.3 Command Line Editing

The following table lists keys that can be used for command line editing.

Table 1-1: Command Line Editing Keys

| Key                 | Purpose                                       |
|---------------------|-----------------------------------------------|
| Return              | Executes the current command line             |
| Delete              | Deletes the character before the cursor       |
| Ctrl-A              | Toggles insertion mode (insert or overstrike) |
| Ctrl-D              | Logs the user out of the server               |
| Ctrl-E              | Moves the cursor to the end of the line       |
| Ctrl-H or Backspace | Moves the cursor to the beginning of the line |
| Ctrl-R              | Redisplays the current command                |
| Ctrl-U              | Deletes the entire line                       |

Introduction Help

Table 1-1: Command Line Editing Keys

| Key                  | Purpose                                     |
|----------------------|---------------------------------------------|
| Ctrl-Z               | Logs the user out of the server             |
| Left Arrow           | Moves the cursor left                       |
| Right Arrow          | Moves the cursor right                      |
| Ctrl-P or Up Arrow   | Recalls the previous command                |
| Ctrl-N or Down Arrow | Recalls the next command                    |
| !text                | Recalls the last command starting with text |
| !!                   | Recalls and implements the last command     |

# 1.4 Help

Context-sensitive help is available at any time. You may type **Help** by itself for overall help, **Help** <**command>** for help on a specific command, or a partial command line followed by a question mark for help on what is appropriate at that particular point. See **Help** on page 2-58 for more details.

## 1.5 About This Manual

The rest of this *Reference Manual* is divided as follows:

- ◆ Chapter 2, *Command Reference*, contains a comprehensive listing of all MSS commands. These commands can be entered at the command line to configure, monitor, and use the MSS.
- Appendices provide supplementary information. Read them as necessary.
- The comprehensive *Index* can be used to find specific information.

For installation and setup information, refer to your *Installation Guide*. It is provided in printed form, and you can find HTML and PDF versions on the distribution CD-ROM and on the Lantronix web site (www.lantronix.com).

# 2: Command Reference

This chapter describes all commands that can be used with the MSS. The commands are listed in alphabetical order, excluding the Ports and Server parameters, which apply only to the MSS4. For example, **Change Server Bootgateway** is considered the same command as **Change Bootgateway** and is alphabetized according to the latter.

Commands that configure the MSS serial ports will not affect a dedicated console port unless explicitly stated in the individual command description.,

Some commands can be used with environment strings, which are discussed in detail in *Appendix B*.

The following items are provided in the description of each command.

- ◆ The command's full syntax, shown in diagram form. See *Command Syntax* on page 1-1 for more information on the command syntax.
- Any restrictions on the command, such as whether you must be the privileged user to use it
- Potential errors that may be encountered when using the command
- Default settings, where applicable
- Examples of the command, where applicable
- Cross-references to related commands

Command Reference Backward

### 2.1 Backward

BACKWARD

Moves the user to the previous session when entered in Local mode.

See Also

Change Backward Switch, page 2-14; Show Session, page 2-66.

# 2.2 Change 80211

Note:

The Change 80211 Reset command must be entered after any 802.11 configuration command is issued. The changes made by the configuration commands will not take effect until after the Reset command is used. The Change 802.11 Enabled/Disabled command requires a reboot before the change will take effect.

### 2.2.1 Change 80211 Enabled

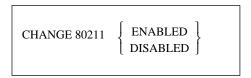

When 802.11 is enabled, the MSS checks for a compatible 802.11 wireless Ethernet PC card at startup and, if one is present, uses the card instead of a wired Ethernet port. If no valid PC card is detected at startup, the MSS uses the 10/100BASE-T (or, for the MSS4, the 100BASE-FX) network connection.

When 802.11 is disabled, the MSS will ignore an installed 802.11 card and will only look for a compatible wired Ethernet connection.

You must reboot the MSS before those changes will take place.

**Restrictions** Requires privileged user status.

Only applies to the MSS-VIA and certain MSS4 models. For the MSS4, only one 802.11 card can be installed at a time. The card can be installed in either slot of the MSS4.

Parameters Enabled

Prompts the MSS to check for a compatible 802.11 wireless Ethernet networking PC card at startup. If one is present, wireless networking will be used instead of the wired Ethernet connection. You must reboot the MSS after entering this command.

Disabled

Prompts the MSS to only look for a compatible 10/100BASE-T (or, for the MSS4, the 100BASE-FX) wired Ethernet connection at startup. You must reboot the MSS after entering this command.

**Defaults** Enabled

See Also Show 80211, page 2-63

## 2.2.2 Change 80211 Antenna

CHANGE 80211 ANTENNA 
$$\left\{ \begin{array}{c} RX \\ TX \end{array} \right\} \left\{ \begin{array}{c} list \\ DEFAULT \end{array} \right\}$$

Controls the antenna(s), if any, on the installed wireless card. Not all antennas can be used for both receive and transmit, so be sure to read your card documentation completely. The default settings should work in most applications.

Any configuration changes you make with the above commands will not take place until you issue the **Change 80211 Reset** command.

**Restrictions** Requires privileged user status.

Only applies to the MSS-VIA and certain MSS4 models.

**Errors** If you enter a command that is not applicable to the 802.11 card currently in

use, you will receive an Error message.

Parameters RX

Specifies the antennas used to receive

TX

Specifies the antennas used to transmit.

list

Enter an integer or group of integers separated by commas (e.g. 1,2,3) to specify the affected antenna(s). Antennas are numbered consecutively starting with antenna number one. See the documentation that came with your card for antenna numbering information.

Default

Sets the antennas to their default transmit and receive values.

Examples Local>> CHANGE 80211 ANTENNA RX DEFAULT

Local>> CHANGE 80211 RESET

See Also Show 80211, page 2-63

## 2.2.3 **Change 80211 Channel**

CHANGE 80211 CHANNEL  $\left\{\begin{array}{c} num \\ ANY \end{array}\right\}$ 

Sets the MSS operating frequency within the 2.4 GHz band allotted to wireless networking. A direct-sequence 802.11 network on one channel will affect reception on channels up to two numbers away. For best performance on collocated wireless networks, you should select channels that are at least five channels apart from each other. For example, three networks could be put on channels 1, 6, and 11 (depending on your regulatory region).

Any configuration changes you make with the above commands will not take place until you issue the **Change 80211 Reset** command.

**Restrictions** Requires privileged user status.

Only applies to the MSS-VIA and certain MSS4 models.

**Errors** If you enter a command that is not applicable to the 802.11 card currently in

use, you will receive an Error message.

Parameters num

Enter a valid channel for your regulatory region. This number should be an

integer between 1 and 14. Recommended for ad-hoc network mode.

Any

Tells the MSS to set itself for the channel used by the strongest AP with the

same ESSID. Recommended for infrastructure network mode.

**Defaults** Any

Examples Local>> CHANGE 80211 CHANNEL 6

Local>> CHANGE 80211 RESET

See Also Show 80211, page 2-63

## 2.2.4 Change 80211 ESSID

CHANGE 80211 ESSID  $\left\{\begin{array}{c} name \\ NONE \end{array}\right\}$ 

Configures the ESSID, which tells the MSS the name of the Extended Service Set (ESS) to which it belongs. Setting an ESSID ensures that the MSS will stay on the desired network subsegment.

Any configuration changes you make will not take place until you issue the **Change 80211 Reset** command.

**Restrictions** Requires privileged user status.

Only applies to the MSS-VIA and certain MSS4 models.

**Errors** If you enter a command that is not applicable to the 802.11 card currently in

use, you will receive an Error message.

Parameters name

Enter a string of up to 32 characters. If the string contains lowercase letters or non-alphanumerics, it may need to be enclosed in double-quotes to be

processed properly.

None

If no ESSID string is set, the MSS will communicate with whichever Access Point (AP) gives the strongest signal, regardless of ESS association. Setting the ESSID to none allows the MSS to associate with any AP within range.

**Defaults** ESSID=None

See Also Show 80211, page 2-63

## 2.2.5 Change 80211 Fragmentation

CHANGE 80211 FRAGMENTATION num

Changes the fragmentation threshold.

Any configuration changes you make will not take place until you issue the **Change 80211 Reset** command.

**Restrictions** Requires privileged user status.

Only applies to the MSS-VIA and certain MSS4 models.

**Errors** If you enter a command that is not applicable to the 802.11 card currently in

use, you will receive an Error message.

Parameters num

Enter an integer between 256 and 2346 to change the fragmentation threshold.

**Defaults** 2346

**See Also** Show 80211, page 2-63

### 2.2.6 Change 80211 MAC Address

CHANGE 80211 MACADDRESS  $\left\{ \begin{array}{c} CARD \\ MSS \end{array} \right\}$ 

Configures which of the two available MAC addresses the MSS will use on the network—its own or that of the attached 802.11 wireless networking PC card. The MSS MAC address, which is the same as its hardware address, is printed on bottom label of the MSS.

Any configuration changes you make will not take place until you issue the **Change 80211 Reset** command.

**Restrictions** Requires privileged user status.

Only applies to the MSS-VIA and certain MSS4 models.

**Errors** If you enter a command that is not applicable to the 802.11 card currently in

use, you will receive an Error message.

Parameters Card

Instructs the MSS to use the MAC address of the wireless PC card that is

inserted into one of its PC card slots.

**MSS** 

Instructs the MSS to use its own internal MAC address.

**Defaults** MSS

Examples Local>> CHANGE 80211 MACADDRESS CARD

Local>> CHANGE 80211 RESET

See Also Show 80211, page 2-63

## 2.2.7 Change 80211 Network Mode

CHANGE 80211 NETWORKMODE  $\left\{\begin{array}{c} \text{ADHOC} \\ \text{INFRASTRUCTURE} \end{array}\right\}$ 

Denotes whether the MSS operates in a peer-to-peer (AdHoc) or managed (Infrastructure) network environment.

Any configuration changes you make will not take place until you issue the **Change 80211 Reset** command.

**Restrictions** Requires privileged user status.

Only applies to the MSS-VIA and certain MSS4 models.

**Errors** If you enter a command that is not applicable to the 802.11 card currently in

use, you will receive an Error message.

Parameters AdHoc

Specifies that the MSS is communicating with other wireless devices in a peer-

to-peer capacity.

Infrastructure

Specifies that the MSS is communicating with an Access Point (AP).

**Defaults** Infrastructure

Examples Local>> CHANGE 80211 NETWORKMODE ADHOC

Local>> CHANGE 80211 RESET

See Also Show 80211, page 2-63

### 2.2.8 Change 80211 Power

CHANGE 80211 POWER { DEFAULT | num }

Controls the card's transmit power settings. The numeric power setting specified must exactly match a value supported by the card.

Any configuration changes you make will not take place until you issue the Change 80211 Reset command.

**Restrictions** Requires privileged user status.

Only applies to the MSS-VIA and certain MSS4 models.

**Errors** If you enter a command that is not applicable to the 802.11 card currently in

use, you will receive an Error message.

Parameters Default

Sets the card to its default transmit power setting.

num

Enter a specific milliWatt power setting.

Examples Local>> CHANGE 80211 POWER DEFAULT

Local>> CHANGE 80211 RESET

See Also Show 80211, page 2-63

## 2.2.9 Change 80211 Region

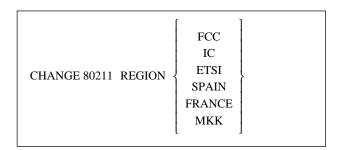

Sets the regulatory region under which you will operate the MSS. Users in the United States can leave this at the default setting (FCC). Other users should set it to correspond with their region.

Any configuration changes you make will not take place until you issue the **Change 80211 Reset** command.

**Restrictions** Requires privileged user status.

Only applies to the MSS-VIA and certain MSS4 models.

**Errors** If you enter a region that will not work with your 802.11 card, an error bit will

be displayed when you enter the **Show 80211** command.

Parameters Regions

IC: Canada

ETSI: Europe, most countries (verify with your local regulatory body)

SPAIN: Spain FRANCE: France MKK: Japan

**Defaults** FCC

Examples Local>> CHANGE 80211 REGION FRANCE

Local>> CHANGE 80211 RESET

See Also Show 80211, page 2-63

## 2.2.10 Change 80211 Reset

CHANGE 80211 RESET

Resets the MSS so any configuration changes will take effect immediately.

**Restrictions** Requires privileged user status.

Only applies to the MSS-VIA and certain MSS4 models.

Parameters Reset

Resets the MSS to make all 802.11 changes take effect immediately. This command should be entered anytime you make an 802.11 configuration change. It also clears out any previous errors and starts over with the current

802.11 parameters.

See Also Show 80211, page 2-63

## 2.2.11 Change 80211 RTS

CHANGE 80211 RTS num

Changes the RTS threshold value.

Any configuration changes you make will not take place until you issue the **Change 80211 Reset** command.

**Restrictions** Requires privileged user status.

Only applies to the MSS-VIA and certain MSS4 models.

**Errors** If you enter a command that is not applicable to the 802.11 card currently in

use, you will receive an Error message.

Parameters num

Enter a value between 0 and 3000.

**Defaults** 3000

Examples Local>> CHANGE 80211 RTS 0

Local>> CHANGE 80211 RESET

See Also Show 80211, page 2-63

## 2.2.12 Change 80211 WEP

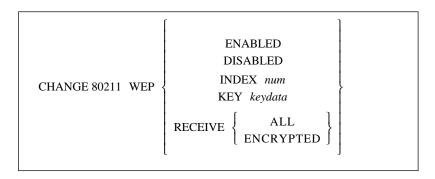

Enabling WEP (Wireless Equivalent Privacy) means the MSS will only connect to an AP (in infrastructure mode) or communicate with other ad-hoc peers (in ad-hoc mode) that have been programmed with the same WEP key as the MSS. All wireless network traffic the MSS sends will be encrypted with its WEP key and any encrypted wireless network traffic the MSS receives will be decrypted with its WEP key. Disabling WEP causes the MSS to ignore its WEP key and only receive and transmit unencrypted network traffic.

Any configuration changes you make will not take place until you issue the **Change 80211 Reset** command.

**Restrictions** Requires privileged user status.

Only applies to the MSS-VIA and certain MSS4 models.

**Errors** If you enter a command that is not applicable to the 802.11 card currently in

use, you will receive an Error message.

**Parameters** Enabled

Enables WEP.

Disabled

Disables WEP.

Index

Assigns the index number that should be used with the WEP key.

num

Enter an integer between 1 and 4. For two keys to match, both their key data and their index number must be identical.

Key

Sets the WEP key. The MSS allows both 40-bit and 128-bit keys, and will determine which key length is being set by the length of the key data.

Command Reference Change Access

### keydata

Enter the WEP key. The key format should be entered as "xx-xx-xx-xx..." where each x is a hexadecimal digit (0 through 9 and A through F). Each pair of hex digits (xx) defines a byte of key data, and each byte is separated from the next by a dash. For a 40-bit key, 5 bytes of key data must be given. For a 128-bit key, 13 bytes of data must be given.

#### Receive

Determines whether the MSS will receive unencrypted data while WEP is enabled.

#### All

Allows reception of encrypted traffic while WEP is enabled. The MSS will accept unencrypted wireless network frames, as well as frames encrypted with its WEP key. This is the default setting once WEP has been enabled.

### **Encrypted**

Refuses to accept unencrypted data while WEP is enabled. The MSS will discard and ignore unencrypted wireless network frames, accepting only frames encrypted with its WEP key.

**Defaults** Disabled, Receive all

Examples Local>> CHANGE 80211 WEP ENABLED

Local>> CHANGE 80211 WEP INDEX 3

Local>> CHANGE 80211 WEP RECEIVE ENCRYPTED

Local>> CHANGE 80211 RESET

**See Also** Show 80211, page 2-63

# 2.3 Change Access

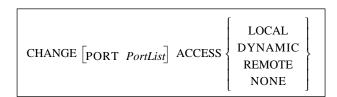

Specifies which types of connections the specified serial port will accept.

**Restrictions** Requires privileged user status.

The None parameter is only valid for the MSS4.

Autobaud must be disabled for ports set to Dynamic and Remote access.

**Errors** If a port is active, its access can not be changed.

Parameters Port

MSS4 only. Specifies a particular port or group of ports.

**Note:** *In the absence of the Portlist parameter, the configuration will affect the MSS4's* 

current port only.

Command Reference Change Autobaud

### **PortList**

Specify a particular port or group of ports. Port numbers are specified with integers between 1 and 4, and should be separated with commas (for lists) or dashes (for ranges).

#### Local

Permits only logins from the attached serial device.

### **Dynamic**

Allows the port to initiate and receive connections.

### Remote

Allows the port to accept network connection requests, but does not permit local logins.

#### None

MSS4 only. Disables both outgoing and incoming connections for the specified port(s).

**Defaults** Dynamic

**See Also** Change Autobaud, page 2-11.

# 2.4 Change Autobaud

CHANGE  $\begin{bmatrix} PORT & PortList \end{bmatrix}$  AUTOBAUD  $\left\{ \begin{array}{l} DISABLED \\ ENABLED \end{array} \right\}$ 

Detects the baud rate used for an incoming connection to the specified port and then changes its own baud rate at login time to match that of the remote device.

When Autobaud is enabled, you may have to press Return several times to help the MSS determine the proper speed.

**Restrictions** Requires privileged user status.

Does not apply to the MSS485.

**Errors** Autobaud must be disabled for Dynamic and Remote port access.

Autobaud only works when a port is set for 8 bits with No parity or for 7 bits

with Even parity.

Autobaud and Autostart are incompatible. If the port is set for Autostart, enabling Autobaud will disable Autostart, clear the Autostart character, and

produce an error message.

Parameters Port

MSS4 only. Specifies a particular port or group of ports.

Command Reference Change Autostart

**Note:** In the absence of the Portlist parameter, the configuration will affect the MSS4's

current port only.

**PortList** 

Specify a particular port or group of ports. Port numbers are specified with integers between 1 and 4, and should be separated with commas (for lists) or

dashes (for ranges).

**Defaults** Disabled

**See Also** Change Autostart, page 2-12; Change Charsize, page 2-16; Change Parity,

page 2-35.

# 2.5 Change Autostart

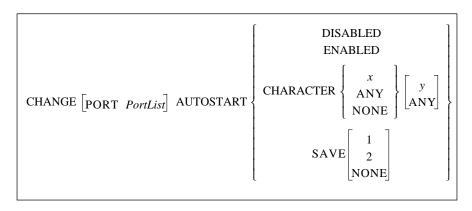

Determines whether the specified port will wait for a carriage return or pre-set character(s) before starting a connection. Enabling Autostart causes the port to start connections automatically. Autostart can also be configured to allow a user-defined sequence of one or two characters to initiate sessions.

If the port is in Dedicated mode, the autostart characters can be sent to the host as the first bytes of data. In all other modes, autostart characters are discarded.

**Restrictions** Requires privileged user status.

**Errors** Autostart and Autobaud are incompatible. If the port is set for Autobaud,

enabling Autostart will disable Autobaud and produce an error message.

The Save parameter is only applicable when the port is configured with a

dedicated host.

If Modem Control is enabled, a port enabled for autostart will not be idle unless DSR is held low, and therefore will not be available for connections from the

network.

Parameters Port

MSS4 only. Specifies a particular port or group of ports.

**Note:** *In the absence of the Portlist parameter, the configuration will affect the MSS4's* 

current port only.

Command Reference Change Autostart

### **PortList**

Specify a particular port or group of ports. Port numbers are specified with integers between 1 and 4, and should be separated with commas (for lists) or dashes (for ranges).

### Character

Sets a character that will cause a login event. Users will get the benefit of Autostart without having to hit Return or enable Autostart for extended periods of time.

#### X

Enter the desired alphanumeric character. To specify a control character, use escaped hex ( $\xspace$ xx). For example, Ctrl-B (ASCII character 0x02) would be specified as  $\xspace$ 02.

y Enter the optional second alphanumeric character. To specify a control character, use escaped hex ( $\xspace$ xx). For example, Ctrl-B (ASCII character 0x02) would be specified as  $\xspace$ 02.

#### Anv

Sets a wildcard character.

### None

Clears the autostart character.

#### Save

Specifies what happens to the characters that start the connection. Either the first and/or second autostart characters will be passed to the host as the first bytes of data, or the characters will be discarded.

### None

Discards the autostart characters.

### **Defaults** Disabled

### Examples Local> CHANGE AUTOSTART ENABLED

Local> CHANGE AUTOSTART CHARACTER A

Local> CHANGE AUTOSTART SAVE 1

**See Also** Change Access, page 2-10; Change Autobaud, page 2-11; Change Datasend,

page 2-17; Change Modem Control, page 2-31; Change Modem Emulation,

page 2-32

# 2.6 Change Backward Switch

CHANGE  $\begin{bmatrix} PORT & PortList \end{bmatrix}$  BACKWARD SWITCH  $\begin{Bmatrix} character \\ NONE \end{Bmatrix}$ 

Defines a key that will switch the user to a previous session without entering local mode. From local mode, the key functions as if the **Backward** command was entered. Any key can be specified unless it conflicts with MSS line editing or the Break or Forward keys. The key you specify will be stripped from the data stream, so while it won't interfere with remote operating systems, you will lose any functionality that key would have on local programs.

**Restrictions** Requires privileged user status.

**Parameters** Port

MSS4 only. Specifies a particular port or group of ports.

**Note:** *In the absence of the Portlist parameter, the configuration will affect the MSS4's* 

current port only.

**PortList** 

Specify a particular port or group of ports. Port numbers are specified with integers between 1 and 4, and should be separated with commas (for lists) or

dashes (for ranges).

character

Specifies a character to serve as the switch key. To specify a control character, use escaped hex ( $\xspace$ xx). For example, Ctrl-B (ASCII character 0x02) would be

specified as  $\setminus 02$ .

None

Clears any previously-defined Backward Switch key.

**Defaults** No switch

**See Also** Backward, page 2-2; Change Break, page 2-15; Change Forward Switch, page

2-24; Change Local Switch, page 2-30; Forward, page 2-58.

# 2.7 Change Bootgateway

CHANGE  $\begin{bmatrix} SERVER \end{bmatrix}$  BOOTGATEWAY IPaddress

Specifies the IP address of a server to send packets to when downloading code. Setting a bootgateway allows the MSS to download via a router without the router needing proxy arp support.

Note: A bootgateway host is **not** the loadhost—the packets will be addressed to the

loadhost, but will be physically sent to the bootgateway host.

Command Reference Change BOOTP

**Restrictions** Requires privileged user status.

Parameters Server

MSS4 only.

# 2.8 Change BOOTP

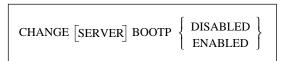

Disables or enables querying for a BOOTP host at system boot time.

**Restrictions** Requires privileged user status.

**Parameters** Server

MSS4 only.

**Defaults** Enabled

# 2.9 Change Break

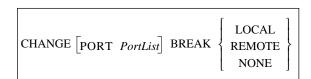

Determines how and where the Break key will be processed.

**Restrictions** Requires privileged user status.

Parameters Port

MSS4 only. Specifies a particular port or group of ports.

**Note:** *In the absence of the Portlist parameter, the configuration will affect the MSS4's* 

current port only.

**PortList** 

Specify a particular port or group of ports. Port numbers are specified with integers between 1 and 4, and should be separated with commas (for lists) or

dashes (for ranges).

Local

The MSS processes the Break key and returns the user to local mode.

Command Reference Change Buffering

Remote

The MSS ignores the Break key and passes it to the remote host. Only applicable if the session protocol supports Break events. Telnet supports Break events, but Rlogin, raw TCP, and UDP do not.

None

Disables the Break key.

**Defaults** None

**See Also** Change Local Switch, page 2-30.

# 2.10 Change Buffering

CHANGE [SERVER] BUFFERING buffer size

Specifies the size of the buffer (in bytes) to use for network connections. The default size should be sufficient in most cases.

**Restrictions** Requires privileged user status.

Parameters Server

MSS4 only.

buffersize

Specify a size from 128 to 4096 (bytes).

**Defaults** 4096 bytes

# 2.11 Change Charsize

CHANGE [PORT 
$$PortList$$
] CHARSIZE  $\left\{\begin{array}{c} 7 \\ 8 \end{array}\right\}$ 

Sets the number of data bits per character for the specified serial port.

**Restrictions** Requires privileged user status.

**Errors** Autobaud will only work when a port is set for 8 data bits with No parity or for

7 data bits with Even parity.

The MSS100 can only use charsize 8 when parity is set to None. The MSS4

and MSS-VIA can have any parity with charsize 8.

Parameters Por

MSS4 only. Specifies a particular port or group of ports.

**Note:** *In the absence of the Portlist parameter, the configuration will affect the MSS4's* 

current port only.

Command Reference Change Datasend

**PortList** 

Specify a particular port or group of ports. Port numbers are specified with integers between 1 and 4, and should be separated with commas (for lists) or

dashes (for ranges).

**Defaults** 8 data bits

See Also Change Autobaud, page 2-11; Change Parity, page 2-35.

### Change Datasend 2.12

Changes the amount of time the MSS will allow serial characters to accumulate before sending them to the host. Several different triggers can be used to notify the MSS when to send the accumulated data. You can specify a "timeout" condition of either the time since the last character was received (the Timeout Idle parameter) or the time since the current "character burst" was started (the Timeout Frame parameters). The timer resolution on the MSS is approximately 20 milliseconds. Any timeout values lower than 30 milliseconds will be approximated as well as possible.

Another option is to set a one- or two-character trigger, specified through the Character parameter, that will cause the MSS to transmit the data. You can also specify whether the trigger characters will be sent to the host as part of the serial data or whether they should be discarded through the Save parameter.

Packets created by the serial handling rules will be queued to the ethernet driver as a single operation, but there is no guarantee that they will be received at the host in a single network read. If the serial input buffer is filled, the accumulated data will be queued to the ethernet driver regardless of the serial handling rules. The serial input buffer size is 1024 bytes.

Restrictions Requires privileged user status.

**Parameters** Port

MSS4 only. Specifies a particular port or group of ports.

Note: In the absence of the PortList parameter, the configuration will affect the MSS4's

current port only.

### **PortList**

Specify a particular port or group of ports. Port numbers are specified with integers between 1 and 4, and should be separated with commas (for lists) or dashes (for ranges). 2-17

Command Reference Change Datasend

### **Timeout**

Sets the trigger that allows serial data to be accumulated until a "timeout" condition has been detected.

#### Idle

Defines the timeout as a period of time since the last character was received.

#### num

Sets the timeout in milliseconds.

#### Frame

Defines the timeout as the time since the current "character burst" was started.

### None

Clears previous timeout settings, so the transmission takes place whenever the MSS decides to send the data.

#### Character

Sets a trigger that transmits any accumulated data as soon as the specified one or two byte character sequence is detected in the data stream.

#### X

Enter the desired alphanumeric character. To specify a control character, use escaped hex (\xx). For example, Ctrl-B (ASCII character 0x02) would be specified as \02.

#### Any

Sets any character as the trigger.

#### None

Clears any previous trigger characters.

#### y

Enter the optional second alphanumeric character. To specify a control character, use escaped hex (\xx). For example, Ctrl-B (ASCII character 0x02) would be specified as \02.

### Save

Specifies what happens to the matched trigger characters. Either the first character or both characters will be passed to the host as the first bytes of data, or the characters will be discarded.

### **Defaults**

30 (msec)

### **Examples**

Local> CHANGE DATASEND TIMEOUT IDLE 50

(Triggers data transmission for 50 milliseconds since the last character was received.)

Local> CHANGE DATASEND TIMEOUT FRAME 150

(Triggers data transmission for 150 milliseconds since the current "character burst" was started.)

Local> CHANGE DATASEND CHARACTER Z

Local> CHANGE DATASEND SAVE 1

(Transmits any accumulated data, including "Z," as soon as the "Z" character is detected in the data stream.)

### See Also

Change Autostart, page 2-12

Command Reference Change Dedicated

# 2.13 Change Dedicated

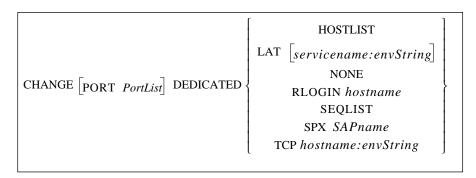

Dedicates a port to a Telnet, Rlogin, or SPX host, or to a LAT service. Once logged into the port, a user is automatically connected to the host or service; the user cannot return to local mode or enter MSS commands. Upon exiting the remote host, the user is logged out of the MSS.

The Hostlist parameter dedicates the specified port to a list of hosts. A sequential hostlist goes through a hostlist and attempts to contact each host in its listed order. As soon as a valid connection is established, normal data flow will occur between the MSS and the connected host. See *Hostlist* on page 2-58 for more information on hostlists.

Note: Dedicating a port disables port verification. See Change Verify on page 2-51 for

more details.

**Restrictions** Requires privileged user status.

The MSS-VIA, MSS-Lite, and the MSS4 do not support SPX or LAT.

There can only be one dedicated service per port configured at a time. A dedicated service will override a preferred service.

Changes to the dedicated target do not take effect until the port is logged out or the MSS is rebooted.

**Errors** For all single port MSS, defining the single port as a dedicated port leaves no

easy way to log into the MSS. Only remote console port and EZWebCon

connections will work.

Specifying the "S" environment string without a timeout value will generate an error. Including an IP address with the "S" string will also generate an error

message.

Parameters Port

MSS4 only. Specifies a particular port or group of ports.

**Note:** In the absence of the PortList parameter, the configuration will affect the MSS4's

current port only.

**PortList** 

Specify a particular port or group of ports. Port numbers are specified with integers between 1 and 4, and should be separated with commas (for lists) or

dashes (for ranges).

Command Reference Change Dedicated

#### Hostlist

Dedicates the port to a list of hosts. For more information, see the **Hostlist** command on page 2-58.

#### LAT

Dedicates the port to a LAT service.

#### servicename

Enter the name of the desired LAT service.

#### None

Disables all previously-configured dedicated hosts.

### Rlogin

Dedicates the port to Rlogin connections.

#### Seglist

Enables a sequential hostlist. When a sequential hostlist is enabled, the MSS will attempt to connect to the first host in the hostlist. If that connection fails, it will attempt to connect to the second host listed, and if that fails, the third host, continuing through all hostlist entries. As soon as a valid connection is established, normal data flow will occur between the MSS and the connected host.

#### SPX

Dedicates the port to an SPX host.

#### **SAPname**

Enter the target SPX host's SAP name.

#### TCF

Specifies a TCP/IP host. By default, TCP opens a regular Telnet connection that includes Telnet IAC option negotiation. The :T environment string allows you to open a raw TCP socket with no Telnet option negotiation, if desired. The :R environment string allows you to make an Rlogin connection. A socket number can also be added to connect to a socket other than the default.

#### hostname

Enter a text host name or a numeric IP address.

### envString

Add the desired environment key(s). See *Appendix B* for a complete list of strings. Options must be separated by colons.

### **Defaults**

### Disabled

### **Examples**

Local> CHANGE DEDICATED TCP chimaera: 2001T (forms a raw Telnet connection to socket 2001 on host chimaera)

Local> CHANGE DEDICATED TCP :4096US120

(forms a passive UDP connection with any host where once a packet is received, the MSS will communicate with only that host until 120 seconds of inactivity have occurred and will then return to the initial state of accepting a UDP packet from any host.)

### See Also

Change Preferred, page 2-39; Crypt Password, page 2-52; Hostlist, page 2-58

# 2.14 Change DHCP

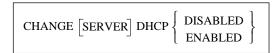

Enables or disables querying for a DHCP host at system boot time.

**Restrictions** Requires privileged user status.

**Errors** Configuring an IP address will automatically disable DHCP.

Enabling DHCP will remove the IP address saved in non-volatile memory

(NVR).

**Parameters** Server

MSS4 only.

**Defaults** Enabled

**See Also** The *IP Address Configuration* section of your *Installation Guide*.

# 2.15 Change Domain

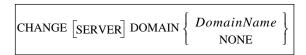

Specifies the default domain name to be used when attempting to resolve text TCP/IP host names.

**Restrictions** Requires privileged user status.

**Parameters** Server

MSS4 only.

**DomainName** 

Enter a domain name of no more than 64 characters.

None

Disables the previously configured domain name.

**See Also** Change Nameserver, page 2-33

# 2.16 Change DSRLogout

If DSRLogout is enabled, the specified port will be logged out when its DSR signal is de-asserted. This logout usually happens only when the attached device is turned off or disconnected. The feature can be used to keep users from switching physical terminal lines to access other sessions. Open connections will be closed before logout.

**Restrictions** Requires privileged user status.

Does not apply to the MSS485.

**Errors** Modem Control must be disabled to use DSRLogout. Modem Control implies

DSRLogout.

Parameters Port

MSS4 only. Specifies a particular port or group of ports.

**Note:** In the absence of the PortList parameter, the configuration will affect the MSS4's

current port only.

**PortList** 

Specify a particular port or group of ports. Port numbers are specified with integers between 1 and 4, and should be separated with commas (for lists) or

dashes (for ranges).

**Defaults** Disabled

**See Also** Change Modem Control, page 2-31.

# 2.17 Change DTRWait

If enabled, the MSS will not assert the DTR signal on the specified serial port until a user logs into the port, or until a network connection is made to the port.

**Restrictions** Requires privileged user status.

Does not apply to the MSS485.

Parameters Port

MSS4 only. Specifies a particular port or group of ports.

**Note:** *In the absence of the PortList parameter, the configuration will affect the MSS4's* 

current port only.

### **PortList**

Specify a particular port or group of ports. Port numbers are specified with integers between 1 and 4, and should be separated with commas (for lists) or dashes (for ranges).

**Defaults** Disabled

# 2.18 Change Flow Control

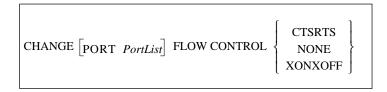

Sets the type of flow control to be used on the specified port.

**Restrictions** Requires privileged user status.

Does not apply to the MSS485.

**Errors** CTSRTS Flow Control is not available in RS-485 mode.

Parameters Port

MSS4 only. Specifies a particular port or group of ports.

Note: In the absence of the PortList parameter, the configuration will affect the MSS4's

current port only.

### **PortList**

Specify a particular port or group of ports. Port numbers are specified with integers between 1 and 4, and should be separated with commas (for lists) or dashes (for ranges).

#### **CTSRTS**

Uses RTS/CTS, or hardware, flow control.

### None

Flow control is not used.

### XONXOFF

Uses XONXOFF, or software, flow control.

**Defaults** XONXOFF

# 2.19 Change Forward Switch

CHANGE  $\begin{bmatrix} PORT & PortList \end{bmatrix}$  FORWARD SWITCH  $\left\{ egin{array}{c} character \\ NONE \end{array} \right\}$ 

Defines a key that will switch the user to the next session without entering local mode. In local mode, the key functions as if the **Forward** command was entered. Any key can be specified unless it conflicts with MSS line editing or the Break or Forward keys. The key you specify will be stripped from the data stream, so while it won't interfere with remote operating systems, you will lose any functionality that key would have on local programs.

**Restrictions** Requires privileged user status.

**Parameters** Port

MSS4 only. Specifies a particular port or group of ports.

**Note:** In the absence of the PortList parameter, the configuration will affect the MSS4's

current port only.

**PortList** 

Specify a particular port or group of ports. Port numbers are specified with integers between 1 and 4, and should be separated with commas (for lists) or

dashes (for ranges).

character

Type a character to serve as the switch key. To specify a control character, use escaped hex ( $\xspace$ xx). For example, Ctrl-B (ASCII character 0x02) would be specified as  $\xspace$ 02.

•

None

Clears the previously-defined Forward Switch key.

**Defaults** No switch

**See Also** Change Backward Switch, page 2-14; Change Break, page 2-15; Change Local

Switch, page 2-30; Forward, page 2-58.

# 2.20 Change Gateway

 ${\tt CHANGE} \ \big[ {\tt SERVER} \big] \big[ {\tt SECONDARY} \big] \ {\tt GATEWAY} \ {\tt IPaddress}$ 

Specifies the host that is to be used as a TCP/IP gateway between networks. If a connection to a machine on a different network is attempted, messages will be directed to the gateway for forwarding. The MSS will try to learn gateways automatically if none have been configured.

**Restrictions** Requires privileged user status.

**Errors** If a gateway is not defined, an error will be returned.

Parameters Server

MSS4 only.

Secondary

Configures a gateway to be used when the primary gateway is unavailable.

**IPaddress** 

Specify a host using the numeric IP address format. Specifying an IP address

of 0.0.0.0 removes the previously-defined gateway.

**See Also** Change Subnet Mask, page 2-47.

# 2.21 Change Inactive Logout

CHANGE  $\begin{bmatrix} PORT & PortList \end{bmatrix}$  INACTIVE LOGOUT  $\left\{ egin{array}{l} DISABLED \\ ENABLED \end{array} \right\}$ 

Determines whether a port will be automatically logged out after a period of inactivity. Any open connections will be closed before logout. Inactivity is defined as having no keyboard or network activity on the port. The inactivity period is set with the **Change Inactive Timer** command.

**Restrictions** Requires privileged user status.

Parameters Port

MSS4 only. Specifies a particular port or group of ports.

**Note:** In the absence of the PortList parameter, the configuration will affect the MSS4's

current port only.

**PortList** 

Specify a particular port or group of ports. Port numbers are specified with integers between 1 and 4, and should be separated with commas (for lists) or

dashes (for ranges).

**Defaults** Disabled

**See Also** Change Inactive Timer, page 2-25.

# 2.22 Change Inactive Timer

CHANGE [SERVER] INACTIVE TIMER period

Sets the period of time after which a port with Inactive Logout enabled will be considered inactive and automatically logged out.

**Restrictions** Requires privileged user status.

Command Reference Change Incoming

**Parameters** Server

MSS4 only.

period

Enter a length of time in minutes (1 to 120) or seconds (5 to 60). For minutes,

add an **m** after the number. For seconds, add an **s** after the number.

**Defaults** 30 minutes

Examples Local> CHANGE INACTIVE TIMER 10m

**See Also** Change Inactive Logout, page 2-25.

# 2.23 Change Incoming

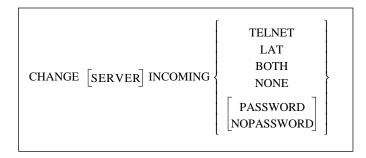

Permits or denies incoming Telnet, Rlogin, and LAT connections and enforces password protection. The Show Server command shows the status of incoming connection parameters.

**Restrictions** Requires privileged user status.

The MSSLite, MSS-VIA, and the MSS4 do not support LAT or the Both

parameter.

Parameters Server

MSS4 only.

**Telnet** 

Enables incoming Telnet connections.

LAT

Enables incoming LAT connections.

Both

Enables incoming Telnet and incoming LAT connections. Only valid on

models with LAT support.

None

Disables all incoming connections.

Command Reference Change IPAddress

**Password** 

Prompts the user to enter the login password when attempting an incoming

connection.

Nopassword

Allows incoming connections without prompting for the login password.

**Defaults** Telnet, Nopassword

**See Also** Change Loginpass, page 2-31.

# 2.24 Change IPAddress

 ${\tt CHANGE} \ \big[ {\tt SERVER} \big] {\tt IPADDRESS} \ \textit{IPaddress}$ 

Sets the MSS's IP address. The IP address must be set before any TCP/IP functionality is available. The new IP address will take effect immediately.

**Restrictions** Requires privileged user status.

**Errors** You will receive an error if the MSS cannot use the specified IP address or if

there are currently any network connections.

Parameters Server

MSS4 only.

**IPaddress** 

Specify the IP address in standard numeric format.

**See Also** Change DHCP, page 2-21; the *Getting Started* chapter of your *Installation* 

Guide.

# 2.25 Change IPSecurity

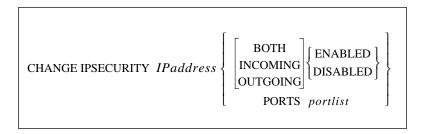

Adds entries to or edits entries in the IP Security table. The Ports parameter, applicable only to the MSS4, restricts connections to the given IP address from certain ports, and connections from this address to the specified ports.

**Restrictions** Requires privileged user status.

The Both, Incoming, and Outgoing parameters are only applicable to the

MSS4.

Parameters IPaddress

Specify an address in standard numeric format. An address with 0 or 255 in any

segment restricts all addresses in that range.

**Both** 

MSS4 only. Restricts logins from the network into the server and TCP sessions

to the network from the server.

Incoming

MSS4 only. Restricts logins from the network into the server, and connections

to the serial port.

Outgoing

MSS4 only. Restricts TCP sessions to the network from the server.

**Ports** 

MSS4 only. Specifies a particular port or group of ports.

**PortList** 

Specify a particular port or group of ports. Port numbers are specified with integers between 1 and 4, and should be separated with commas (for lists) or dashes (for ranges). If a portlist is not specified, all physical and virtual ports

apply.

**Defaults** Disabled

Examples Change IPsecurity 192.0.220.77 Disabled

(Restricts the single IP address from the table.)

Change IPsecurity 192.0.1.255 Both Disabled

(MSS4 only: Restricts all addresses between 192.0.1.0 and 192.0.1.255 from both

incoming and outgoing connections.)

# 2.26 Change LAT CircTimer

CHANGE LAT CIRCTIMER timerValue

Specifies the delay between messages sent from the MSS to other network nodes. This parameter should not need to be altered, and should not be altered when there are active sessions.

**Restrictions** Requires privileged user status.

**Errors** The MSSLite, MSS4, and the MSS-VIA do not support LAT.

Parameters timerValue

Specify a value from 30 to 200 milliseconds.

**Defaults** 80 (milliseconds)

Change LAT Groups

# 2.27 Change LAT Groups

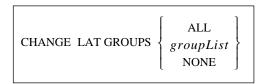

Specifies the LAT service groups to which the MSS can connect. Groups are numbered from 0 to 255.

**Restrictions** Requires privileged user status.

**Errors** The MSSLite, MSS4, and the MSS-VIA do not support LAT.

Parameters groupList

Specify a list of groups to replace the current list. Use commas to separate

group numbers, and use hyphens to separate ranges.

**Defaults** 0 (group zero)

Examples CHANGE LAT GROUPS 17,21-28,118-211,220

# 2.28 Change LAT Identification

CHANGE LAT IDENTIFICATION identString

Sets the text string that identifies the MSS on LAT networks.

**Restrictions** Requires privileged user status.

**Errors** The MSSLite, MSS4, and the MSS-VIA do not support LAT.

Parameters identString

Enter a string of 40 or fewer characters. Enclose the string in quotes if it

contains lower-case letters, spaces, or punctuation.

# 2.29 Change Loadhost

 $\hbox{CHANGE [SERVER] [SECONDARY] LOADHOST } IP address \\$ 

Specifies the TCP/IP host from which the MSS requests its runtime code.

**Restrictions** Requires privileged user status.

Parameters Server

MSS4 only.

### **Secondary**

Configures a loadhost to be used when the primary loadhost is unavailable.

#### **IPaddress**

Specify a host using standard numeric format—host names cannot be resolved via a nameserver. Specifying an IP address of 0.0.0.0 removes the previously-defined loadhost.

# 2.30 Change Local Switch

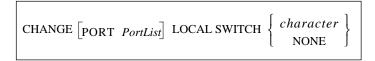

Defines a key that will allow you to access local mode from within a session. The Local Switch key functions the same as the Break key. Any key can be specified unless it conflicts with MSS line editing or the Break or Forward keys. The key you specify will be stripped from the data stream, so while it won't interfere with remote operating systems, you will lose any functionality that key would have on local programs.

**Restrictions** Requires privileged user status.

Parameters Port

MSS4 only. Specifies a particular port or group of ports.

**Note:** In the absence of the PortList parameter, the configuration will affect the MSS4's current port only.

### **PortList**

Specify a particular port or group of ports. Port numbers are specified with integers between 1 and 4, and should be separated with commas (for lists) or dashes (for ranges).

### character

Specify a character to serve as the switch key. To specify a control character, use escaped hex ( $\xspace$ xx). For example, Ctrl-B (ASCII character 0x02) would be specified as  $\xspace$ 02.

#### None

Disables the Local Switch key.

**Defaults** No switch

See Also Change Backward Switch, page 2-14; Change Break, page 2-15; Change

Forward Switch, page 2-24.

Command Reference Change Loginpass

# 2.31 Change Loginpass

CHANGE [SERVER] LOGINPASS [passwd]

Specifies the password used to log into the MSS. The password should consist of no more than 6 alphabetic letters. Users are only required to provide this password if the port has Password Protect enabled.

If you do not enter the password at the command line, you will immediately be prompted to enter the new password. This password is not displayed when typed.

**Restrictions** Requires privileged user status.

**Parameters** Server

MSS4 only.

passwd

Enter a password of up to 6 alphabetic characters. When entered as part of the command, the password should be enclosed by quotation marks to preserve

case.

**Defaults** access

Examples CHANGE LOGINPASS "badger"

**See Also** Change Password Protect, page 2-38; Change Incoming, page 2-26.

# 2.32 Change Modem Control

 $\begin{array}{c} \text{CHANGE} \left[ \text{PORT} \; \textit{PortList} \right] \; \text{MODEM CONTROL} \; \left\{ \begin{array}{c} \text{DISABLED} \\ \text{ENABLED} \end{array} \right\} \\ \end{array}$ 

Causes the MSS to treat any attached serial device as a modem. When enabled, a DSR drop will log out the enabled port and the MSS will drop DTR for three seconds and then raise it when the port logs out. If Autostart is also enabled, the port will not start until DSR is raised. The MSS supports partial modem control (DSR/DTR).

**Restrictions** Requires privileged user status.

Does not apply to the MSS485.

**Errors** Modem Control must be disabled to use DSRLogout.

Parameters Port

MSS4 only. Specifies a particular port or group of ports.

**Note:** In the absence of the PortList parameter, the configuration will affect the MSS4's

current port only.

### **PortList**

Specify a particular port or group of ports. Port numbers are specified with integers between 1 and 4, and should be separated with commas (for lists) or dashes (for ranges).

**Defaults** Disabled

**See Also** Change Autostart, page 2-12; Change DSRLogout, page 2-22.

# 2.33 Change Modem Emulation

CHANGE  $\begin{bmatrix} PORT & PortList \end{bmatrix}$  MODEM EMULATION  $\left\{ egin{array}{c} DISABLED \\ ENABLED \end{array} \right\}$ 

Presents a modem interface to an attached serial device. The MSS can then accept AT-style modem commands and handle the modem signals correctly. See your *Installation Guide* for more details on modem emulation.

Note: If the MSS is in modem emulation mode and a serial port is idle, the MSS can still

accept network TCP connections to that serial port.

**Restrictions** Requires privileged user status.

Does not apply to the MSS485.

Parameters Port

MSS4 only. Specifies a particular port or group of ports.

**Note:** In the absence of the PortList parameter, the configuration will affect the MSS4's

current port only.

**PortList** 

Specify a particular port or group of ports. Port numbers are specified with integers between 1 and 4, and should be separated with commas (for lists) or

dashes (for ranges).

**Defaults** Disabled

**See Also** Change Autostart, page 2-12; the *Using the MSS* chapter of your *Installation* 

Guide

## 2.34 Change Name

CHANGE [SERVER] NAME serverName

Renames the MSS. The unit's default name, which is based on its default Ethernet address, is printed on its underside. This name is what will be advertised if WINS is enabled.

**Restrictions** Requires privileged user status.

**Errors** The server name must be unique to the network.

Parameters Server

MSS4 only.

serverName

Enter a string of up to 16 characters. Strings must be enclosed in quotes if they

contain lower-case letters, spaces, or punctuation.

**See Also** Change WINS, page 2-51.

## 2.35 Change Nameserver

 ${\tt CHANGE} \ {\tt [SERVER]} \ {\tt [SECONDARY]} \ {\tt NAMESERVER} \ {\tt IPaddress}$ 

Specifies the nameserver to be used during TCP/IP connections. The nameserver will attempt to resolve text host names into numeric IP address form.

**Restrictions** Requires privileged user status.

Parameters Server

MSS4 only.

Secondary

Specifies a nameserver to be used when the primary nameserver is unavailable.

**IPaddress** 

Specify a host using standard numeric format. Do not enter a text host name.

# 2.36 Change NetWare Encapsulation

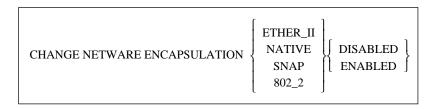

Configures the frame types that the MSS will pay attention to during IPX connections. When NetWare routing is enabled with the **Change NetWare Routing** command, all frame types are enabled regardless of the settings made with this command.

**Restrictions** Requires privileged user status.

The MSSLite, MSS4, and the MSS-VIA do not support Netware.

**Errors** When enabling more than one frame type, you must enable NetWare Routing.

Parameters Ether\_II

Enables Ethernet v2 frame type.

Native

Enables the "native mode" NetWare frame type.

Snap

Enables the 802.2 frame type with SNAP SAPs.

802 2

Enables the 802.2 frame type with NetWare SAPs.

**Defaults** all Enabled (Internal routing also enabled)

**See Also** Change NetWare Internal Network, page 2-34; Change NetWare Routing,

page 2-35; Show NetWare, page 2-64.

# 2.37 Change NetWare Internal Network

CHANGE NETWARE INTERNAL NETWORK number

Changes the MSS's preset internal network number, which is derived from the unit's Ethernet address. This number is used for internal NetWare routing.

**Restrictions** Requires privileged user status.

The MSSLite, MSS4, and the MSS-VIA do not support Netware.

Parameters number

Specify the new internal network number in the format annnnnn where a

represents a letter and each **n** represents a number.

**See Also** Change NetWare Encapsulation, page 2-33; Change NetWare Routing, page

2-35; Show NetWare, page 2-64.

## 2.38 Change NetWare Loadhost

CHANGE NETWARE LOADHOST  $\begin{bmatrix} fileserver \\ NONE \end{bmatrix}$ 

Specifies the name of the fileserver from which download attempts will be made at boot time.

**Restrictions** Requires privileged user status.

The MSSLite, MSS4, and the MSS-VIA do not support Netware.

Parameters fileserver

Enter the name of the desired fileserver using no more than 8 characters.

None

Specifies that no loadhost will be used.

**See Also** Change Software, page 2-45.

# 2.39 Change NetWare Routing

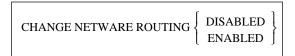

Allows the MSS to act as an internal router whenever there are multiple NetWare frame types in use on the LAN.

**Restrictions** Requires privileged user status.

The MSSLite, MSS4, and the MSS-VIA do not support Netware.

**Defaults** Enabled

**See Also** Change NetWare Encapsulation, page 2-33; Change NetWare Internal

Network, page 2-34; Show NetWare, page 2-64.

## 2.40 Change Parity

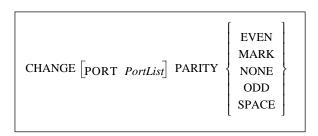

Sets the parity for the specified serial port.

**Restrictions** Requires privileged user status.

**Errors** Parity must be None for the MSS100 and MSS-VIA to use 8-bit characters.

Autobaud will not work unless the port is using 8 bit characters with No parity

or 7 bit characters with Even parity.

Command Reference Change Passflow

**Parameters** Port

MSS4 only. Specifies a particular port or group of ports.

**Note**: In the absence of the PortList parameter, the configuration will affect the MSS4's

current port only.

**PortList** 

Specify a particular port or group of ports. Port numbers are specified with integers between 1 and 4, and should be separated with commas (for lists) or

dashes (for ranges).

**Defaults** None

**See Also** Change Autobaud, page 2-11; Change Charsize, page 2-16.

# 2.41 Change Passflow

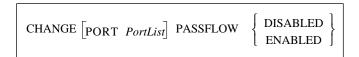

Specifies whether XON/XOFF characters will be stripped from the data stream. Enabled means that the MSS will both respond to XON/XOFF and send them to the host. Disabled means that we respond to XON/XOFF but do not send them to the host. Passflow is only useful when XonXoff flow control is set.

Parameters Port

MSS4 only. Specifies a particular port or group of ports.

**Note:** *In the absence of the PortList parameter, the configuration will affect the MSS4's* 

current port only.

**PortList** 

Specify a particular port or group of ports. Port numbers are specified with integers between 1 and 4, and should be separated with commas (for lists) or

dashes (for ranges).

**See Also** Change Flow Control, page 2-23.

# 2.42 Change Password Incoming

CHANGE  $\begin{bmatrix} PORT & PortList \end{bmatrix}$  PASSWORD INCOMING  $\left\{ egin{array}{l} DISABLED \\ ENABLED \end{array} \right\}$ 

Controls whether the MSS will ask users for an incoming password when they attempt to connect to the network socket connection ports (ports 200x and 300x, where x is the number of the desired serial port). See *Environment Strings* on page B-1 for more information on network socket connections.

**Restrictions** Requires privileged user status

Parameters Port

MSS4 only. Specifies a particular port or group of ports.

**Note:** In the absence of the PortList parameter, the configuration will affect the MSS4's

current port only.

**PortList** 

Specify a particular port or group of ports. Port numbers are specified with integers between 1 and 4, and should be separated with commas (for lists) or

dashes (for ranges).

# 2.43 Change Password Limit

 ${\it CHANGE} \ [{\it SERVER}] \ \ {\it PASSWORD} \ {\it LIMIT} \ \ {\it number}$ 

Limits the number of failures allowed when entering the privileged password, with the **Set Privileged** command, to become the privileged user. After the specified number of retries, the port will be logged out. The **Change Privpass** command is used to set the privileged password.

**Restrictions** Requires privileged user status.

**Parameters** Server

MSS4 only.

number

Enter a value between 0 (no limit) and 100.

**Defaults** 3

# 2.44 Change Password Protect

CHANGE [PORT PortList] PASSWORD PROTECT  $\left\{\begin{array}{c} DISABLED \\ ENABLED \end{array}\right\}$ 

Controls whether a password is needed to log into the MSS from a serial port. For models with a dedicated console port (the MSS-Via, MSS485, and the MSSLite A and C), this command will also affect the serial console port. To set the login password, use the **Change Loginpass** command.

**Restrictions** Requires privileged user status.

Parameters Port

MSS4 only. Specifies a particular port or group of ports.

Note: In the absence of the PortList parameter, the configuration will affect the MSS4's

current port only.

**PortList** 

Specify a particular port or group of ports. Port numbers are specified with integers between 1 and 4, and should be separated with commas (for lists) or

dashes (for ranges).

**Defaults** Disabled

**See Also** Change Loginpass, page 2-31.

# 2.45 Change Portname

CHANGE [PORT PortList] PORTNAME name

Renames the specified serial port.

**Restrictions** Requires privileged user status.

Parameters Port

MSS4 only. Specifies a particular port or group of ports.

**Note:** *In the absence of the PortList parameter, the configuration will affect the MSS4's* 

current port only.

**PortList** 

Specify a particular port or group of ports. Port numbers are specified with integers between 1 and 4, and should be separated with commas (for lists) or

dashes (for ranges).

name

Enter a 16-character name composed of alphanumeric characters or the underscore character. Enclose the name in quotation marks to preserve case.

**Defaults** Port\_1 (also Port\_2, Port\_3, and Port\_4 for MSS4 only)

Command Reference Change Preferred

# 2.46 Change Preferred

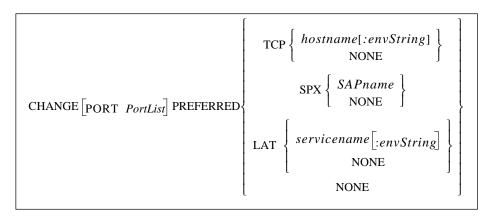

Specifies a default service for the specified port. The MSS will attempt to use the preferred service for autoconnecting, or when no host name is specified for a TCP (Telnet), Rlogin, SPX, or LAT connection command.

**Restrictions** Requires privileged user status.

The MSSLite, MSS4, and the MSS-VIA do not support LAT or SPX.

**Errors** A dedicated service will override all preferred services.

Only one preferred service can be configured at a time.

**Parameters** Port

MSS4 only. Specifies a particular port or group of ports.

**Note:** In the absence of the PortList parameter, the configuration will affect the MSS4's current port only.

\_ \_ \_ .

#### **PortList**

Specify a particular port or group of ports. Port numbers are specified with integers between 1 and 4, and should be separated with commas (for lists) or dashes (for ranges).

### **TCP**

Specifies a TCP/IP host. By default, TCP opens a regular Telnet connection that includes Telnet IAC option negotiation. Other connection types can be made using environment strings—see *Change Dedicated* on page 2-19 for more information.

### hostname

Enter a text host name or a numeric IP address.

#### **SPX**

Specifies an SPX host for the preferred connection.

#### **SAPname**

Enter the SPX host's SAP name.

#### LAT

Specifies a LAT host for the preferred connection.

Command Reference Change Privpass

servicename

Enter the name of the desired LAT service.

envString

Add the desired environment key(s). See *Appendix B* for a complete list of strings. Options must be separated by colons.

None

Clears preferred service configurations.

**See Also** Change Dedicated, page 2-19.

## 2.47 Change Privpass

CHANGE [SERVER] PRIVPASS [passwd]

Sets the password to become the privileged user. The password should consist of no more than 6 alphabetic letters.

If you do not enter the password at the command line, you will immediately be prompted to enter the new password. This password is not displayed when typed.

**Restrictions** Requires privileged user status.

**Parameters** Server

MSS4 only.

passwd

Enter a password of up to 6 alphabetic characters. When entered as part of the

command, the password should be enclosed in quotation marks.

**Defaults** system

Examples CHANGE PRIVPASS "walrus"

**See Also** Set Privileged, page 2-63.

# 2.48 Change RARP

 $\begin{array}{c} \text{CHANGE [SERVER] RARP } \left\{ \begin{array}{c} \text{DISABLED} \\ \text{ENABLED} \end{array} \right\} \end{array}$ 

Controls whether the MSS will query for a RARP host at system boot time.

**Restrictions** Requires privileged user status.

**Parameters** Server

MSS4 only.

**Defaults** 

Enabled

# 2.49 Change Retransmit Limit

CHANGE [SERVER] RETRANSMIT LIMIT number

Specifies the number of retries attempted if a network message receives no acknowledgment. This number may need to be increased on noisy or heavily-used networks. The rate at which retransmits are sent is protocol and network dependent.

**Restrictions** Requires privileged user status.

Applies to TCP and LAT sessions only.

Parameters Server

MSS4 only.

number

Enter a value between 4 and 100.

**Defaults** 10

# 2.50 Change Rlogin

CHANGE [SERVER] RLOGIN { DISABLED } ENABLED }

Controls the use of the Rlogin command. Incoming Rlogin connections are always permitted, but when Rlogin is disabled, users may not log into remote hosts. To view the current status of Rlogin connections, enter the **Show Server** command.

**Restrictions** Requires privileged user status.

Parameters Server

MSS4 only.

**Defaults** Disabled

Command Reference Change RS485

# 2.51 Change RS485

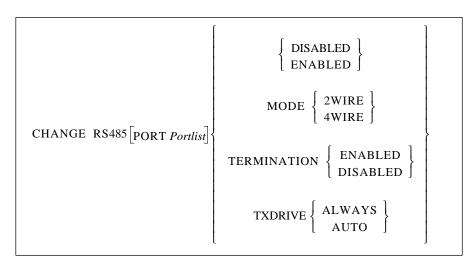

Enables RS-485 networking and configures the necessary RS-485 parameters on the MSS-VIA and the MSS4. RS-485 networking is explained in the *Configuration* chapter of your MSS installation guide.

**Restrictions** Requires privileged user status.

**Errors** Only applies to the MSS-VIA and the MSS4 (the MSS485 is configured via

jumpers).

Parameters Port

MSS4 only. Specifies a particular port or group of ports.

**Note:** In the absence of the PortList parameter, the configuration will affect the MSS4's

current port only.

### **PortList**

Specify a particular port or group of ports. Port numbers are specified with integers between 1 and 4, and should be separated with commas (for lists) or dashes (for ranges).

#### Enabled/Disabled

Enables or Disables RS-485 mode. By default, the MSS is configured for RS-232 networking.

#### Mode

When RS-485 Mode is enabled, you must choose either two-wire or four-wire mode. If you do not explicitly set a mode with this command, the MSS will default to four-wire mode.

#### 2Wire

Sets the MSS to use two-wire mode.

### 4Wire

Sets the MSS to use four-wire mode.

### **Termination**

Enable termination whenever you are using long cable runs and Disable it at other times. Only end nodes should be terminated.

Command Reference Change Secondary

**TXDrive** 

Controls how the MSS drives the TX pin.

Always

Sets the MSS to drive TX. The MSS will never tristate TX, even if data is not being sent.

Auto

Sets the MSS to drive TX only when transmitting, and tristate when not transmitting.

**Defaults** Disabled

Mode = 4Wire

Termination disabled TXDrive = Always

## 2.52 Change Secondary

Users can configure a secondary gateway, loadhost, and/or nameserver in case the primaries are unreachable. For information, please see the **Change Gateway** (page 2-24), **Change Loadhost** (page 2-29), and **Change Nameserver** (page 2-33) command entries.

# 2.53 Change Session Limit

Sets a server-wide limit for active sessions per port.

**Restrictions** Requires privileged user status.

Parameters Server

MSS4 only.

number

Enter a value between 0 and 8.

**Defaults** 4

# 2.54 Change Signal Check

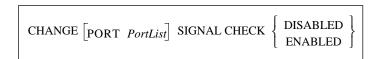

Determines whether the MSS will check for the DSR signal when connections are made from the network to a serial port. If the DSR signal is not present, the connection will be rejected.

Command Reference Change Silentboot

**Restrictions** Requires privileged user status.

Does not apply to the MSS485.

Parameters Port

MSS4 only. Specifies a particular port or group of ports.

**Note:** In the absence of the PortList parameter, the configuration will affect the MSS4's

current port only.

**PortList** 

Specify a particular port or group of ports. Port numbers are specified with integers between 1 and 4, and should be separated with commas (for lists) or

dashes (for ranges).

**Defaults** Disabled

# 2.55 Change Silentboot

$$\begin{array}{c} \text{CHANGE} \left[ \text{SERVER} \right] \text{ SILENTBOOT} \left\{ \begin{array}{c} \text{DISABLED} \\ \text{ENABLED} \end{array} \right\} \\ \end{array}$$

Causes the unit to attempt to boot without sending any status messages to the console port (unless there are errors).

**Restrictions** Requires privileged user status.

Parameters Server

MSS4 only.

**Defaults** Disabled

**See Also** Show Server, page 2-65.

# 2.56 Change SNMPSetComm

CHANGE [SERVER] SNMPSETCOMM community name

Creates an SNMP community name for the MSS and gives that community read/write access. By default, the MSS has a single community ("public") with read-only access.

**Restrictions** Requires privileged user status.

Parameters Server

MSS4 only.

communityname

Enter an alphanumeric string of up to 15 bytes.

Command Reference Change Software

Examples CHANGE SNMPSETCOMM WPHRED

(adds a single community with read-write access)

**See Also** The Configuration chapter of your Installation Guide

## 2.57 Change Software

 $CHANGE \begin{bmatrix} SERVER \end{bmatrix} \ SOFTWARE \ \textit{filename}$ 

Specifies the name of the download file that, when a reload has been requested, the MSS will attempt to load at boot time.

**Restrictions** Requires privileged user status.

Parameters Server

MSS4 only.

filename

Specify a loadfile name of 11 or fewer characters. The server will automatically add a **.SYS** extension to the file name. You can also enter the complete pathname if the file is to be loaded via TFTP; place the filename in

quotes to preserve case.

**See Also** Change Loadhost, page 2-29.

# 2.58 Change Speed

CHANGE  $\begin{bmatrix} PORT & PortList \end{bmatrix}$  SPEED rate

Specifies the baud rate of the serial port.

**Restrictions** Requires privileged user status.

**Errors** An error is displayed if an unsupported baud rate is specified.

Parameters Port

MSS4 only. Specifies a particular port or group of ports.

**Note:** In the absence of the PortList parameter, the configuration will affect the MSS4's

current port only.

**PortList** 

Specify a particular port or group of ports. Port numbers are specified with integers between 1 and 4, and should be separated with commas (for lists) or

dashes (for ranges).

Command Reference Change Startup

rate

Available speeds (baud rates) are generally 300, 600, 1200, 2400, 4800, 9600, 19200, 38400, 57600, 115200, and 230400 baud. The MSSLite can only go as high as 38400 baud.

**Defaults** 9600 baud

**See Also** Change Autobaud, page 2-11.

# 2.59 Change Startup

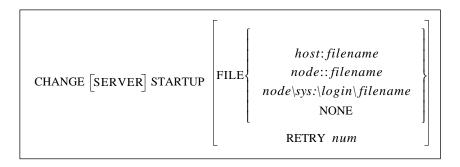

Configures the startup configuration file that the MSS will attempt to download at boot time. The included commands will configure the MSS before any users and services are started. If a text hostname is used for TFTP, the name must be resolvable at boot time, otherwise you must use an IP address.

The Telnet console is available at the time the MSS attempts to download the startup file. If there is a problem with the download, you can still log into the MSS and determine what went wrong.

**Restrictions** Requires privileged user status.

The MSSLite, MSS4, and the MSS-VIA do not support LAT or SPX.

**Parameters** Server

MSS4 only.

### host:filename

Used to load from a TCP/IP host via TFTP. Enter a TCP/IP hostname or IP address followed by a colon and a startup file name of up to 47 characters. If you use a text host name, it must be resolvable at boot time.

#### node::filename

Used to load from a VAX machine via LAT. Enter the nodename followed by two colons and the startup file name of up to 47 characters.

#### node\SYS:\LOGIN\filename

Used to load from a Novell fileserver. Enter the proper node and filename. The entire path should be no more than 47 characters long.

#### None

Clears any previously configured startup settings.

#### Retry

Re-attempts load of the startupfile a certain number of times before giving up.

Command Reference Change Stopbits

num

Specify the desired number or retry attempts. Enter zero to make the MSS retry until the startupfile is read (indefinitely).

**Defaults** Retry: 5

Examples Local> CHANGE STARTUP FILE "bob:start"

Local> CHANGE STARTUP FILE hevax::start.com

Local> CHANGE STARTUP FILE "engfs\sys:\login\start.cmd"

Local> CHANGE SERVER STARTUP RETRY 6

**See Also** Change Loadhost, page 2-29; Source, page 2-67.

## 2.60 Change Stopbits

CHANGE [PORT PortList] STOPBITS  $\left\{\begin{array}{c} 1\\2 \end{array}\right\}$ 

Specifies how many stop bits the port will use.

**Restrictions** Requires privileged user status.

Parameters Port

MSS4 only. Specifies a particular port or group of ports.

**Note:** *In the absence of the PortList parameter, the configuration will affect the MSS4's* 

current port only.

**PortList** 

Specify a particular port or group of ports. Port numbers are specified with integers between 1 and 4, and should be separated with commas (for lists) or

dashes (for ranges).

**Defaults** 1

**See Also** Change Autobaud, page 2-11; Change Charsize, page 2-16; Change Parity,

page 2-35.

# 2.61 Change Subnet Mask

CHANGE  $\begin{bmatrix} SERVER \end{bmatrix}$  SUBNET MASK mask

Sets an IP subnet mask for the MSS. The mask is applied to target IP addresses to determine whether the destination address is on the local network segment. If the address is not on the local segment, the MSS's gateway host will be accessed to provide the connection. A mask is created by default when the IP address is first set, but can be overridden with this command.

**Restrictions** Requires privileged user status.

**Parameters** Server

MSS4 only.

mask

Specify a mask in numeric IP format, for example, 255.255.255.0.

**See Also** Change IPAddress, page 2-27; Change Gateway, page 2-24.

# 2.62 Change TCPKeepalive

CHANGE [SERVER] TCPKEEPALIVE 
$$\left\{ egin{array}{l} \mbox{DISABLED} \\ \mbox{ENABLED} \end{array} \right\}$$

Controls the transmission of TCP/IP keepalive packets.

**Restrictions** Requires privileged user status.

Parameters Server

MSS4 only.

**Defaults** Enabled

# 2.63 Change Telnetdest

Controls what happens when users Telnet into the MSS using the default Telnet socket (23). By default, a Telnet session will get a Local> prompt from the MSS. By specifying the Serial option, a Telnet session will connect directly to the MSS's serial port (port 1 on the MSS4).

**Restrictions** Requires privileged user status.

Parameters Server

MSS4 only.

Console

Users are connected in Local> mode.

Serial

Users are connected to the serial port as if they Telnetted to port 2001.

**Defaults** Console

Command Reference Change Telnetpad

# 2.64 Change Telnetpad

CHANGE  $\begin{bmatrix} PORT & PortList \end{bmatrix}$  TELNETPAD  $\left\{ egin{array}{l} DISABLED \\ ENABLED \end{array} \right\}$ 

When enabled, Telnetpad tells the MSS to pad carriage returns with null characters during Telnet sessions. The Telnet RFC (Request for Comments) specifies Telnetpad Enabled.

**Restrictions** Requires privileged user status.

**Parameters** Port

MSS4 only. Specifies a particular port or group of ports.

**Note:** In the absence of the PortList parameter, the configuration will affect the MSS4's

current port only.

**PortList** 

Specify a particular port or group of ports. Port numbers are specified with integers between 1 and 4, and should be separated with commas (for lists) or

dashes (for ranges).

**Defaults** Enabled

# 2.65 Change Termtype

CHANGE [PORT PortList] TERMTYPE { termstring } NONE }

Specifies a terminal type for the desired port. If supported by the network protocol, the MSS reports this string to the remote host.

Parameters Port

MSS4 only. Specifies a particular port or group of ports.

**Note:** In the absence of the PortList parameter, the configuration will affect the MSS4's

current port only.

**PortList** 

Specify a particular port or group of ports. Port numbers are specified with integers between 1 and 4, and should be separated with commas (for lists) or declared (for ranges)

dashes (for ranges).

termstring

Enter a string of up to 8 characters. The string is converted to all uppercase

unless it is enclosed in quotes in the command.

None

Clears the terminal type field.

Examples Change termtype vt100

CHANGE TERMTYPE IBM1000

Command Reference Change Timeserver

## 2.66 Change Timeserver

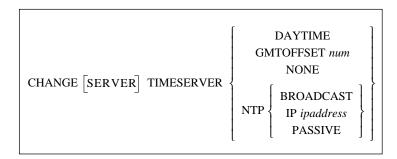

Specifies which timeserver the MSS will use to update its internal clock. The MSS can communicate with either Daytime or Network Timeserver Protocol (NTP) servers. For NTP, the MSS can periodically broadcast a message asking for time information and wait for an NTP timeserver to reply, periodically query a specific NTP timeserver, or just listen for NTP broadcasts on the network.

#### **Parameters**

#### Server

MSS4 only.

### **Daytime**

Specifies a daytime server. The MSS will listen for a possible daytime server, then send packets querying that server for time information.

Note:

Daytime is only supported over UDP.

### **GMTOffset**

Specifies the local timezone's difference from Greenwich Mean Time (GMT).

#### num

Enter a value from -12 to +13. For example, the GMTOffset for Los Angeles, CA, USA would be -8 (PST) or -7 (PDT).

#### None

Clears a previous timeserver setting, but does not clear the GMTOffset setting.

#### NTF

Specifies an NTP server. There are three types of NTP.

### **Broadcast**

The MSS periodically broadcasts a message that asks for time information, and waits for an NTP timeserver to reply.

#### ΙP

Use this method if you have a single NTP timeserver on your network. You must enter an IP address in standard numeric format.

### **Passive**

The MSS will listen for NTP timeserver announcements on the network.

### **Examples**

CHANGE TIMESERVER NTP IP 192.0.1.122 CHANGE TIMESERVER GMTOFFFSET -7 Command Reference Change Verify

# 2.67 Change Verify

CHANGE  $\begin{bmatrix} PORT \ PortList \end{bmatrix}$  VERIFY  $\left\{ egin{array}{l} DISABLED \\ ENABLED \end{array} \right\}$ 

Controls whether the MSS will provide informational messages whenever a session is connected, disconnected, or switched.

**Restrictions** Requires privileged user status.

If a port is Dedicated, Verify is disabled.

**Parameters** Port

MSS4 only. Specifies a particular port or group of ports.

**Note:** In the absence of the PortList parameter, the configuration will affect the MSS4's

current port only.

**PortList** 

Specify a particular port or group of ports. Port numbers are specified with integers between 1 and 4, and should be separated with commas (for lists) or

dashes (for ranges).

**Defaults** Enabled

# 2.68 Change WINS

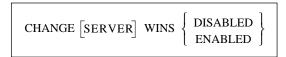

Allows the MSS to broadcast a WINS name announcement at boot time, and answer broadcast WINS name queries. This setting allows other hosts to locate the MSS.

**Restrictions** Requires privileged user status.

Parameters Server

MSS4 only.

**Defaults** Disabled

Command Reference Crypt Password

## 2.69 Crypt Password

CRYPT PASSWORD password

Changes the password used for the encryption mode environment string (:Y). Both ends of the connection must agree on the encryption password being used. You must reboot after changing the encryption password.

**Note:** To use the encryption features for your MSS, you must use a special software file.

Contact Lantronix for more information.

This command can be used to configure an MSS to MSS encrypted session. Set the encryption password on both units to be the same password, reboot both units, then telnet either to one of the unit's local prompts (i.e. socket 2100) or serial port (i.e. socket 210x where x is the serial port number) using the :Y environment string. Sockets 2100 and 210x are assumed to be encrypted on the receiving MSS.

**Restrictions** Requires privileged user status.

Parameters password

Enter a new encryption password. The password can be up to 7 alphanumeric

or escaped hex ( $\xspace$ xx) characters and is case sensitive.

**See Also** Change Dedicated, page 2-19; Hostlist, page 2-58.

### 2.70 Disk

```
CAT file
            CD directory
          CHMOD code file
            CP file1 file2
             DF /disk
                  /FLASH
       FORMAT /PCCARD1
                 /PCCARD2
               FSCK
             HEAD file
          LNflag file1 file2
            LS[flag] file
DISK-
          MKDIR directory
            MORE file
           MV file target
           OD[flag] file
               PWD
           RM[flag] file
          RMDIR directory
               SYNC
             TAIL file
          TEST[flag] file
            TOUCH file
```

Performs disk management functions for the MSS and, for models with PC card support, for any installed ATA flash card. The MSS contains two modifiable directories—/ram and /flash—and one read-only directory—/rom. For MSS models with one PC card slot, an ATA card can be accessed as /pccard1; for models with two slots, the card in the top slot can be accessed as /pccard1 and the card in the bottom slot as /pccard2.

The Disk commands are very similar to the file management commands in UNIX environments. Unlike the similar UNIX commands, each disk command must be preceded by the word DISK. The commands are also not case-sensitive.

The Disk commands honor disk permissions. All disks are read only for non-privileged users.

**Restrictions** The Format and FSCK parameters requires privileged user status.

Only apply to the MSS4, MSS100, MSSLiteX, and the MSS-VIA.

The ROM disk is read-only and cannot be modified by users.

### **Errors**

For the /pccard1 and /pccard 2 parameter, you will receive an error if either the specified card is not a storage card or if there is no card in the slot.

#### **Parameters**

#### Cat

Displays an entire file in your terminal window.

#### Cd

Changes your current working directory.

### Chmod

Changes permissions for a file or directory. To assign permissions, enter a 3-digit number. The first digit represents the owner's permissions. The second digit represents the group's permissions. The third digit represents the world's permissions.

| Digit | Meaning                        |
|-------|--------------------------------|
| 0     | No permissions.                |
| 1     | Execute permission only.       |
| 2     | Write permission only.         |
| 3     | Write and Execute permissions. |
| 4     | Read permission only.          |
| 5     | Read and Execute permissions.  |
| 6     | Read and Write permissions.    |
| 7     | All permissions.               |

### Cp

Copies or moves a file. To copy a file, enter the filename for file1 and the new file name as file2. To move a file, specify the filename as file1 and the destination directory as file2.

#### Df

Displays the blocks of free space on the MSS disks. When you add the -i switch, the display includes in the display the number of inodes used versus the number still available.

#### /disk

Enter the disk name, e.g. /flash.

### Format

Formats either the Flash disk or the specified PC card with the Lantronix filesystem.

### /Flash

Formats or erases the /flash disk.

#### /PCCard1 and /PCCard2

Formats an ATA flash card for use in an MSS PC card slot. An unformatted card can not be used by the MSS. The /pccard1 parameter applies to all MSS products with one PC card slot (MSS-VIA) or the first (top) slot of the MSS4. The /pccard2 parameter applies to the bottom PC card slot of the MSS4.

#### Fsck

Checks the MSS filesystem and corrects any problems.

#### Head

Outputs the beginning of a string.

#### Ln

Creates a hard or soft link for files, linking a file or set of files to another file. using no flag creates a hard link. Adding the -s flag creates a soft link.

#### Ls

Displays the contents of a directory. The available flags are:

| -1 | Returns a list in long form, which includes information about modification date, size, owner, and permissions.      |
|----|----------------------------------------------------------------------------------------------------|
| -t | Sorts the list by modification date, with the newest file appearing first.                                          |
| -r | Reverses the order of the file listing. For example, if -t was also specified, -r would list the oldest file first. |

#### Mkdir

Creates a new directory on the MSS RAM or flash disk.

#### More

Displays the contents of a file on the terminal, 24 lines of text at a time. Normally the display pauses after each screen and prints "--MORE--" at the bottom of the screen. To access the next screen, press the Space bar. To abort, press Ctrl-C.

### Mv

Moves files or directories on the MSS RAM and flash disks. You can also rename files with this command by inserting the new filename for *target* 

#### Od

Displays the contents of the specified file as raw hexadecimal byte values. The possible flags are:

| -b  | Prints the bytes in octal format.       |  |
|-----|-----------------------------------------|--|
| -ct | Prints the bytes in ASCII format.       |  |
| -x  | Prints the bytes in hexadecimal format. |  |

#### Pwc

Displays the full pathname of your current directory.

#### Rm

Removes files and/or directories from the MSS RAM and Flash disks. The possible flags are:

| -i | Prompts for a Y (yes) or N (no) before the file is removed. |
|----|-------------------------------------------------------------|
| -r | Removes an entire directory and all of its subdirectories.  |

### Rmdir

Removes a directory from the specified disks. The command can only be used if the directory is empty. If the directory is full, you must add the **DISK RM** - **rf** command.

### Sync

Forces the MSS to write files to flash immediately. Normally, when the MSS is rewriting files to the Flash disk, it will buffer data before initiating a write sequence. Write sequences are automatically written after 5 seconds of disk inactivity.

### Tail

Outputs the end of a file.

#### Test

Evaluates a file (true or false). The possible flags that will be returned are:

| -d | True if file exists and is a directory.                                                                                                    |
|----|----------------------------------------------------------------------------------------------------|
| -e | True if file exists (regardless of type).                                                                                                    |
| -f | True if file exists and is a regular file.                                                                                                    |
| -1 | True if file exists and is a symbolic link.                                                                                                    |
| -r | True if file exists and is readable.                                                                                                    |
| -W | True if file exists and is writable. True indicates only that the write flag is on. The file is not writable on a read-only file system even if this test indicates true. |
| -X | True if file exists and is executable. True indicates only that the execute flag is on. If the file is a directory, true indicates that the file can be searched.         |

### **Touch**

Creates an empty disk file.

### **Examples**

```
Local>> DISK CHMOD 755 /PCCARD1/index.txt
Local>> DISK FORMAT /PCCARD1
Local>> DISK LS -1 /PCCARD1/
Local>> DISK TEST /PCCARD1/add.exe
```

Command Reference Delete IPSecurity

## 2.71 Delete IPSecurity

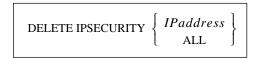

Removes entries from the IP Security table.

**Restrictions** Requires privileged user status.

**Errors** An error will be returned if the IPSecurity entry does not exist.

**See Also** Change IPSecurity, page 2-27; Show IPsecurity, page 2-64.

### 2.72 Disconnect

DISCONNECT session

Terminates the current session or specified session(s).

# 2.73 Finger

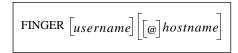

Displays information about local and remote users. This command is an implementation of the Unix Finger command. Port information will not be displayed.

**Restrictions** An error is returned when the host cannot be accessed.

Parameters username

Enter a username to display information about that particular MSS user.

hostname

Enter a hostname to display information about all of the users at the specified host site.

username@hostname

Enter both parameters with the "at" symbol (@) to display information about a particular user on that host.

Command Reference Forward

### 2.74 Forward

FORWARD

When entered in local mode, moves users one session forward (to a more recent session).

See Also

Backward, page 2-2; Change Backward Switch, page 2-14; Change Forward Switch, page 2-24; Change Local Switch, page 2-30.

# 2.75 Help

HELP [keyword]

Allows the user to view command syntax information. Typing **Help** alone will show a list of top-level commands.

**Parameters** 

keyword

Specify one of the top-level commands to view suboptions of that command.

### 2.76 Hostlist

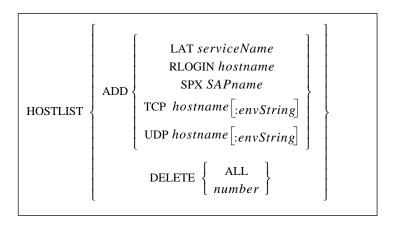

Edits the hostlist used for multihost mode connections. There can be a maximum of 12 hosts in the hostlist. For information on Multihost Mode, which sets up a data pipe between one of the serial devices attached to the MSS and multiple network hosts, see the *Using the MSS* chapter of your *Installation Guide*.

**Restrictions** Requires privileged user status.

The MSS-VIA and the MSS4 do not support SPX or LAT.

Parameters LAT

Adds a LAT service to the host table.

Command Reference Initialize

### servicename

Enter the name of the desired LAT service.

#### Rlogir

Adds an Rlogin entry to the host table.

### hostname

Enter the IP address of the target host. For UDP only, resolvable hostnames and broadcast/multicast IP addresses can be used.

### SPX

Adds an SPX entry to the host table.

### **SAPname**

Enter the SPX host's SAP name.

#### TCP

Adds a TCP entry to the host table. By default, TCP opens a regular Telnet connection that includes Telnet IAC option negotiation.

#### LIDE

Adds a UDP entry to the host table.

### envString

Add the desired environment key(s). See *Appendix B* for a complete list of strings. Options must be separated by colons.

#### Delete

Removes one or all entries from the hostlist.

### number

Specify which entry to remove. To view configured host entries, enter the **Show Hostlist** command.

See Also

Change Dedicated, page 2-19; Crypt Password, page 2-52; Show Hostlist, page 2-64

### 2.77 Initialize

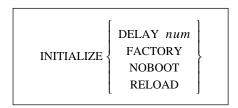

Reboots the MSS.

**Restrictions** Requires privileged user status.

**Errors** When Reload or Factory initialization takes place, all user-entered commands

are lost; the MSS must be reconfigured.

Command Reference LAT

Parameters Delay

Schedules a reboot after a specified number of minutes.

num

Enter the number of minutes, from 0 (immediate) to 120.

Factory

Reboots the MSS with its factory-configured settings.

Noboot

Cycles power on the MSS, but without booting. The MSS will remain in the Boot Configuration Program (BCP). See your installation guide for more details on BCP.

Reload

Downloads operational software upon reboot.

**See Also** Appendix C, *Updating Software*.

### 2.78 LAT

 $LAT\ serviceName \Big[ :envString \Big]$ 

Establishes a connection with a LAT service. If you do not specify a service or hostname, the MSS will attempt a connection to the preferred host or service.

**Errors** Does not apply to MSSLite, MSS-VIA, or the MSS4.

Parameters serviceName

Enter the name of the desired LAT service, for example, "modem".

envString

Add the desired environment key(s). See Appendix B for a complete list of

strings. Options must be separated by colons.

Examples Local > LAT modem:LD=port5

# 2.79 Logout Port

LOGOUT [PORT] [PortList]

Logs out the serial port, disconnecting any existing sessions. For the MSS4, you can log out multiple serial ports at once. Can also be used to log out modem card ports (Port 3 on the Via, Ports 5 and 6 for the MSS4).

Parameters Por

Logs out the current port if entered by itself or, if used with the PortList parameter, logs out the specified port.

Command Reference Netstat

Note:

In the absence of the PortList parameter, the configuration will affect the MSS4's current port only.

**PortList** 

MSS4 and MSS-Via only. Specify a port number as an integer between 1 and 3 (Via) or 1 and 6 (MSS4). You can not log out multiple ports at once.

number

Enter a port number.

### 2.80 Netstat

NETSTAT

Displays currently-active NetWare and TCP/IP network connections and the depth of UDP packet queues. This information is primarily intended for debugging network problems.

## 2.81 **Ping**

PING hostname[length]

Sends an IP echo packet request to another network host, and provides an easy way to test IP network connections. In general, any host that supports IP will respond if it is able, regardless of login restrictions, job load, or operating system. If the host does not reply, there may be a network IP configuration problem.

### Parameters hostname

Enter either a resolvable text host name or a numeric IP address.

length

Length of the ping packet. The default length is 50 bytes.

### 2.82 Resume

RESUME [session]

Leaves local mode and resumes the current (most recently active) session or the specified session.

**Errors** An error is returned if there are no active sessions.

Parameters session

Specify the number of the session you wish to resume.

Command Reference Rlogin

## 2.83 Rlogin

RLOGIN IPaddress[username]

Attempts to log in to a remote host as a local user.

Parameters IPaddress

Specify a resolvable text host name or a numeric IP address. This parameter is

optional if a preferred Telnet service has been defined.

username

Specify a name to be used as the login name.

### 2.84 RTC

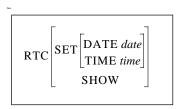

Sets the real time clock (RTC) on the MSSLite-A and MSSLiteX-A.

**Restrictions** Only valid on the MSSLite-A and MSSLiteX-A.

**Parameters** Set

Sets either the date or time.

**Date** 

Sets the date. Must be used with the *date* parameter.

date

Enter the date as MM/DD/YY.

Time

Sets the time. Must be used with the *time* parameter.

time

Enter the time as HH:MM:SS.

Show

Shows the current RTC date and time settings.

Examples Local\_2>> RTC SET DATE 01/19/01

Local\_2>> RTC SET TIME 17:01:16

Local\_2>> RTC SHOW TIME

Command Reference Set Privileged

# 2.85 Set Privileged

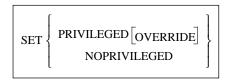

Changes the port's privileged status.

**Note:** If you forget the password, you must reset the MSS to its factory defaults. See

*Initialize* on page 2-59 for instructions.

**Restrictions** Secure users may not become the privileged user.

Only one port at a time can be the privileged port.

Parameters Privileged

Allows a user to become the port's privileged user, provided the user enters the

correct password.

Override

Forces the current port to become the privileged port (the previous port loses

the privilege).

Noprivileged

Removes privileged status for the port.

**See Also** Change Privpass, page 2-40.

### 2.86 Show 80211

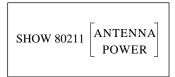

Displays the current wireless networking settings. Entering the command without any parameters displays basic 80211 settings including Region, MAC address, and ESSID. Also displayed are any 802.11 errors, which are discussed in Appendix B, *Show* 802.11 Errors.

**Errors** Only applies to the MSS-VIA and MSS4.

Parameters Antenna

Displays the antenna diversity options (RX and TX) available on the currently

installed 802.11 card.

Power

Displays, in milliWatts, the transmit power settings supported by the currently

installed 802.11 card.

See Also Change 80211, page 2-2; Show 802.11 Errors, page B-1.

Command Reference Show Hostlist

## 2.87 Show Hostlist

SHOW HOSTLIST

Displays the current list of remote hosts to use for multihost mode connections.

See Also

Status Displays, page 5-6; Multihost Mode, page 5-11; Hostlist, page 2-58.

# 2.88 Show IPsecurity

SHOW IPSECURITY

Displays the current TCP/IP security table. Each address or range is shown, along with the direction of concern.

See Also

Status Displays, page 5-6.

## 2.89 Show NetWare

SHOW NETWARE

Displays NetWare characteristics, including frame types, routing status, and internal network number.

**Errors** Does not apply to MSSLite, MSS-VIA, or the MSS4.

**See Also** *Status Displays*, page 5-6.

## 2.90 Show Nodes

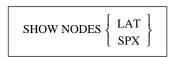

Displays information about the desired LAT or SPX service nodes.

**Errors** All nodes will be shown if no node is specified.

Does not apply to the MSS-Via, MSS4, or MSSLite.

Parameters LAT

Shows LAT nodes identification strings and availability.

Command Reference Show Ports

SPX

Shows SPX node hop counts, frame types, and availability.

**See Also** *Status Displays*, page 5-6.

### 2.91 Show Ports

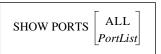

Displays all serial port settings, including the port's connection status, the flow control state, the state of DSR and DTR serial signals, the access type, and more. Can also be used to display modem card information (for the MSS-Via, Port 3; for the MSS4, Ports 5 and 6).

Parameters All

MSS4 only. Shows the port settings on all serial ports.

**PortList** 

MSS4 and MSSVia only. Port numbers are specified with integers between 1 and 4. Port numbers should be separated with commas (for lists) or dashes (for

ranges).

**See Also** *Status Displays*, page 5-6.

## 2.92 Show RS485

SHOW RS485

Displays the current RS-485 networking settings, including wire mode, termination, and TXDrive.

**Errors** Only applies to the MSS-VIA and MSS4.

**See Also** Change RS485, page 2-42.

## 2.93 Show Server

SHOW SERVER BOOTPARAMS
COUNTERS
CHARACTERISTICS

Displays different types of MSS information. If you do not enter a parameter, the MSS will display general server characteristics .

Command Reference Show Services

Parameters Bootparams

Displays MSS parameters that relate to the boot procedure and software

loadfile.

**Counters** 

Displays Ethernet and TCP/IP error information.

Characteristics

Displays server settings including hardware address, timer limit, password limit, session limit, retransmit limit, IP address, subnet mask, nameserver,

gateway, and more.

**Defaults** Characteristics

**See Also** *Status Displays*, page 5-6.

## 2.94 Show Services

SHOW SERVICES [serviceName]

Displays the characteristics of the LAT services on the network.

**Restrictions** This list is masked by the service groups that the port is able to see. In other

words, users will not be able to see services to which they cannot connect.

**Errors** Does not apply to MSSLite, MSS-VIA, or the MSS4.

Parameters serviceName

Specify a service whose information you want to see. Wildcards are permitted.

All services will be shown if no service is specified.

**See Also** *Status Displays*, page 5-6.

### 2.95 Show Session

SHOW SESSION

Displays information about the serial port's current session(s). For the MSS4, this command shows the current session(s) for the current serial port.

**See Also** *Status Displays*, page 5-6.

Command Reference Show SNMP

## 2.96 Show SNMP

SHOW SNMP

Displays configured SNMP communities and their access modes (read-only or read/write). The default community name is **public**, and allows read-only access. There is one additional user-configurable SNMP community.

See Also

Status Displays, page 5-6; Change SNMPSetComm, page 2-44.

## 2.97 Show Users

SHOW USERS

Displays the current users logged into the MSS, their port usernames, and current connection information.

See Also

The Status Displays section in your MSS Installation Guide.

## 2.98 Show Version

SHOW VERSION

Displays operating software version information.

**Errors** Applies to the MSS4 only.

**See Also** Change Software, page 2-45

## 2.99 Source

SOURCE hostname:filename

Downloads a configuration file from a TFTP host. The file is assumed to contain lines of server commands to be executed. The Source command is most useful for trying out a configuration file before using the Change Software command.

**Errors** Only applies to the MSS-VIA and MSS4.

Parameters hostname: filename

Enter the TFTP hostname (either a text name or an IP address) followed by a

colon and the download path and file name.

Command Reference SPX

Examples Local> SOURCE "labsun:start.com"

**See Also** Change Startup File, page 2-46

## 2.100 SPX

SPX SAPname

Attempts a connection to an SPX-enabled device on the network. SPX devices announce their availability to the network with SAP names; the target device must be advertising itself via SAP announcements for the MSS to make a connection.

**Errors** Does not apply to the MSSLite, MSS-VIA and MSS4.

**Parameters** SAPname

Enter the target device's SAP name, for example, MSS\_xxxxxx.

## **2.101 Telnet**

 ${\tt TELNET} \ IP address \Big[ :envstring \Big]$ 

Initiates a Telnet connection to a remote host. An environment string can also be specified as described below. If you have previously configured a preferred host, you can enter the command without a parameter to automatically connect to the preferred host.

**Errors** There can be no space between the hostname and the colon (:), or between the

colon and the environment string.

Parameters IPaddress

Enter a text host name or an IP address. This parameter is only optional if a

preferred service has been defined.

envString

Add the desired environment key(s). See *Appendix B* for a complete list of

strings. Options must be separated by colons.

Examples Local> Telnet 192.0.1.201:T

(Forms a raw TCP connection to the specified host)

Local> Telnet phred:7000

(Connects to the remote console port on host phred)

**See Also** Change Dedicated, page 2-19; *Status Displays*, page 5-6.

Command Reference Test

## 2.102 Test

Tests a serial port's connection. When the Test command is entered without any parameters, test lines of 70 characters are sent to the specified serial port until a key is pressed.

**Restrictions** Nonprivileged users may only test their current port.

**Parameters** Port

MSS4 only. Specifies a particular port or group of ports.

**Note:** In the absence of the PortList parameter, the configuration will affect the MSS4's

current port only.

**PortList** 

Specify a port number as an integer between 1 and 4. You can not specify more

than one port at a time.

DTR

Lowers and then raise the DTR signal on the serial port. If a delay is not specified, DTR will lower for approximately one second and then raise.

Delay

Lowers DTR will for the specified delay length, then raises DTR.

num

Enter a delay time from 50 to 3,000 (milliseconds).

## 2.103 Zero

ZERO

Resets all counters on the MSS (both serial and Ethernet).

**Restrictions** Requires privileged user status.

# A: Contact Information

If you are experiencing an error that is not listed in *Appendix B* of your *Installation Guide*, or if you are unable to fix the error, contact your dealer or Lantronix Technical Support at 800-422-7044 (US) or 949-453-3990. Technical Support is also available via Internet email at **support@lantronix.com**.

## **A.1 Problem Report Procedure**

When you report a problem, please provide the following information:

- Your name, and your company name, address, and phone number
- ◆ Lantronix MSS model number
- ◆ Lantronix MSS serial number
- ◆ Software version (use the **Show Server** command to display)
- ◆ Network configuration, including the information from a **Netstat** command
- Description of the problem
- ◆ Debug report (stack dump), if applicable
- Status of the unit when the problem occurred (please try to include information on user and network activity at the time of the problem)

## A.2 Full Contact Information

Address:

Phone: 949/453-3990 Fax: 949/453-3995

World Wide Web: http://www.lantronix.com

North American Direct Sales: 800/422-7055 North American Reseller Sales: 800/422-7015 North American Sales Fax: 949/450-7232

Internet: sales@lantronix.com

International Sales: 949/450-7227 International Sales Fax: 949/450-7231 Internet: intsales@lantronix.com

Technical Support: 800/422-7044 or 949/453-3990

Technical Support Fax: 949/450-7226 Internet: support@lantronix.com

# **B:** Environment Strings

## **B.1** Usage

An environment string is a sequence of key letters, sometimes prefixed by a plus (+) or minus (-). Environment strings can be used with **Change Dedicated**, **Change Preferred**, **Hostlist**, **LAT**, and **Telnet** to configure connections. The keys are added after the hostname (if one is given) and a colon.

Key letters are not case-sensitive, and no white space is allowed in the environment string. In addition, commands that oppose previously-configured settings will overwrite the previous setting, even if they appear on the same command line.

Note:

Because of the syntax difference between the commands for the MSS4 and other MSS models, you should read the Command Reference chapter carefully before entering a command. The examples given in the following sections may not apply to your MSS model.

## **B.1.1 Multiple Strings**

More than one string can be entered as part of a single command. Multiple strings do not need to be separated from each other. For example, you can enter a command that specifies both the desired port number and that the connection should be encrypted.

Figure B-1: Entering Multiple Strings

Local>> CHANGE PREFERRED TELNET 192.0.1.3:2001Y

# **B.2** Available Strings

**Note:** *In most applications, environment strings are not necessary.* 

Environment keys must be separated from the hostname, if one is specified, by a colon. Read the following sections carefully for more details on proper usage of each key.

Table B-1: Environment Strings

| nnnn | socket number (TCP and UDP only)                                |                       |
|------|-----------------------------------------------------------------|-----------------------|
| С    | +C = CR to CRLF,                                                | -C = CR to LF         |
| D    | +D = Backspace mode                                             | -D = Delete mode      |
| E    | +E = Local Echo mode                                            | -E = Remote Echo mode |
| OR   | Speaks the redirector protocol over the network connection      |                       |
| OS   | Sends SYN packets less frequently, for slow-bandwidth networks. |                       |
| P    | +P = Passall mode                                               | -P = Passthru mode    |

Environment Strings Usage Examples

Table B-1: Environment Strings

| R              | Rlogin protocol (sets port number to 513 if not already set)                                                                                                 |
|----------------|----------------------------------------------------------------------------------------------------|
| Т              | TCP mode (raw uninterpreted data stream)                                                                                                    |
| U<br>S<br>xxxx | UDP mode (the default UDP socket is 4096)<br>Specifies session mode. Only valid with U.<br>Timeout value in seconds, up to 3600 (1 hour). Only valid with :S |
| Y              | Encrypted mode (raw TCP socket that encrypts all data using a 56-bit key)                                                                                    |
| LD=port#       | Sets the LAT destination port to port#                                                                                                    |
| LN=node#       | Sets the target LAT node to node#                                                                                                    |

## **B.2.1 Usage Examples**

These examples should illustrate the proper usage of the above environment strings.

#### 2.2.1.1 nnnn

Sets a socket number. For TCP and UDP connections only. The most common socket numbers are 7000 (the MSS remote console port), 200x (for Telnet IAC interpretation), and 300x (for raw TCP/IP), where x is the number of the desired serial port.

Examples % telnet 192.0.1.88:7000

(connects to the remote console port of the specified host)

% telnet 192.0.1.66:3001

(forms a raw TCP/IP connection to the MSS serial console port)

Local> TELNET 192.0.1.45:2003

(forms a connection with Telnet IAC interpretation to the third serial port of an MSS4)

**See Also** Your MSS *Installation Guide* for more information on socket connections

#### 2.2.1.2 +C and -C

+C specifies CR to CRLF. -C specifies CR to LF.

Examples Local>> CHANGE PREFERRED TELNET 192.0.1.3:+C

#### 2.2.1.3 +D and -D

+D sets Backspace mode. -D sets Delete mode.

**Examples** % telnet 192.0.1.5:-D

#### 2.2.1.4 + E and - E

+E sets Local Echo mode. -E sets Remote Echo mode.

Examples % telnet 192.0.1.48:+E

Environment Strings Usage Examples

#### 2.2.1.5 OR

Sets up a dedicated redirector connection. Enabling Autostart for the dedicated port, as shown in the example below, will automatically start the redirector connection.

More information about the Lantronix Com Port Redirector software is available in your MSS *Installation Guide*.

Examples Local>> CHANGE DEDICATED TCP 192.0.2.25:OR

Local>> CHANGE AUTOSTART ENABLED

**See Also** Change Dedicated, page 2-19; Change Autostart, page 2-12

#### 2.2.1.6 OS

Sends TCP SYN packets less frequently. This string is useful for slow-bandwidth networks

**Examples** % telnet 192.0.1.78:0S

#### 2.2.1.7 +P and -P

+P specifies Passall method. -P specifies Passthru mode. Both Passall and Passthru will prevent the proper handling of the Forward and Backward keys.

Examples Local>> CHANGE DEDICATED TELNET 192.0.1.221:+P

#### 2.2.1.8 R

Specifies that the connection use the Rlogin protocol. Sets the port number to 513 if not already set.

Examples Local>> CHANGE DEDICATED TCP 192.0.1.8:R

#### 2.2.1.9 T

Forms a raw Telnet connection. If no environment string is specified, a Telnet connection is assumed.

Examples Local > CHANGE DEDICATED TCP chimaera: 2001T

#### 2.2.1.10 U

Sets the connection to UDP mode. The default UDP socket is 4096.

To configure a passive UDP session, do not enter a hostname before the environment key(s). If you want the MSS to spoof a connection with whatever host sends a packet, use the S and xxxx keys along with :U. In this state, the MSS will accept a packet from any host, and then wait for either another packet from that host or a timeout of xxx seconds. The timeout sends the MSS back to passive mode.

#### Parameters S

Only valid with the U environment string.

#### XXXX

Sets the session timeout value in seconds, up to 3600 (one hour). Only valid with the :S string.

Environment Strings Usage Examples

Examples Local>> CHANGE DEDICATED TCP 192.73.220.1:U

Local >> CHANGE DEDICATED TCP : U (forms a passive UDP session with any host)

Local>> CHANGE DEDICATED TCP :US60

(forms a passive UDP session where the MSS will wait 60 seconds after receiving a packet from one host before returning to passive mode)

Local> CHANGE DEDICATED TCP :4096US120

(forms a passive UDP connection with any host where once a packet is received, the MSS will communicate with only that host until 120 seconds of inactivity have occurred and will then return to the initial state of accepting a UDP packet from any host.)

#### 2.2.1.11 Y

Sets up encrypted mode, a raw TCP socket that encrypts all data using a 56-bit key, for the MSS.

**Note:** To use the encryption features for your MSS, you must use a special software file.

Contact Lantronix for more information.

This string can be used in conjunction with the encryption password to establish encrypted sessions between two MSS products. To set up an encrypted session, set the encryption password on both MSS units to the same password and reboot both units. Then, establish an encrypted session from one unit to the other. For example, entering the command given in the example would set up an encrypted session to the second unit's first serial port.

Note: To change the encryption key used for encryption mode, see Crypt Password on

page 2-52.

Examples Local> TELNET 192.0.2.25:2101Y

(where 2101 is the encrypted serial port on the MSS)

Local> TELNET 192.0.2.25:2100Y

(will give you an encrypted local prompt on the specified MSS)

**See Also** Crypt Password, page 2-52

### 2.2.1.12 LD=port#

Sets the LAT destination port to port#. The MSSLite, MSS-Via and MSS4 do not support LAT.

Examples Local> LAT modem LN=vax8:LD=0005

#### 2.2.1.13 LN=node#

Sets the target LAT node to node#. The MSSLite, MSS-Via and MSS4 do not support LAT.

Examples Local> LAT modem LN=vax8:LD=0005

## **B: Show 802.11 Errors**

## **B.1** Introduction

When you enter the **Show 80211** command without any other parameters, the resulting screen includes a field for errors. The "**Errors**:" field displays two eight-digit numbers, separated by a comma. These numbers are a 64-bit wide bitfield of error bits, each one indicating whether or not the given error has occurred at least once.

For example, suppose you're using an MSS-Via with a ZoomAir card in Infrastructure mode. After having been running for a long time, your Access Point loses power in the middle of sending a fragmented packet to the MSS. If you entered the **Show 80211** command, you might see a screen resembling the following:

Figure B-1: Example of Error Bits

Local\_5>> SHOW 80211 802.11 Support: Network Type: Active Infrastructure Use MAC address from: MSS (00-80-a3-30-ee-31) (none set) ESS ID: Regulatory Region: FCC/USA DS Channel: Any RTS Threshold: 3000 Fragmentation Threshold: 2346 Card Present: Zoom Air 4000 Status: Scanning Errors: 08020002,00000920 Card Firmware Revision: 2.01

The Errors bitfield is zeroed each time you issue either a **Zero** command or a **Set 802.11 Reset** command at the Local> prompt.

The Errors bitfield is zeroed each time you issue either a **Zero** command or a **Change 802.11 Reset** command at the Local> prompt.

### **B.2** Error Bits

### **B.2.1 Leftmost Number**

**80000000** An authentication or association sequence timed out. An expected reply from

the AP was not received within the required time window.

**40000000** Internal error.

**20000000** Internal error.

Show 802.11 Errors Leftmost Number

10000000 Internal error.

**08000000** Fragment reassembly timed out. Failed to receive all the fragments of a

fragmented 802.11 packet before the reassembly window expired. Dropped

some correctly received fragments.

**04000000** Received an 802.11 packet with invalid subtype code.

**02000000** Received an 802.11 packet with invalid type code.

**01000000** Received an 802.11 packet with invalid version code.

**00800000** Dropped a correctly received 802.11 packet due to lack of a sufficiently sized

buffer to hold it. May happen under heavy network load if applications are not

processing network data fast enough.

**00400000** Internal error.

**00200000** Internal error.

**00100000** Failed to transmit an 802.11 management packet.

**00080000** Failed to transmit an 802.11 data packet.

**00040000** Internal error.

**00020000** Lost contact with the AP. Unit will attempt to reestablish contact by itself.

**00010000** Unit was deauthenticated or disassociated by the AP for attempting to pass data

packets before being fully associated. (Indicates confusion of either the unit or

the AP.)

**00008000** Unit was disassociated by the AP for inactivity.

Unit was deauthenticated or disassociated by the AP because the AP is going

offline or being reconfigured to serve a different network.

Unit was deauthenticated by the AP because its previous authentication is no

longer valid.

**00001000** Authentication or association with the AP failed, or the unit was

deauthenticated or disassociated by the AP for an unknown reason.

**00000800** Association with the AP failed because the unit does not support all of the data

rates marked as basic in the AP.

00000400 Association with the AP failed, or the unit was disassociated by the AP because

the AP is full, and cannot handle any more stations associating with it.

**00000200** Authentication with the AP timed out. The AP did not receive an expected

reply from the unit within the required time window.

Show 802.11 Errors Rightmost Number

**00000100** Authentication with the AP failed because the WEP key the unit is using is not

the same as the key the AP is using.

**00000080** Authentication with the AP failed because either the unit or the AP sent an

incorrect authentication packet. Some APs will erroneously return this error

code when the problem is actually "authentication type not allowed".

00000040 Authentication with the AP failed because the AP does not allow the

authentication type requested by the unit.

**00000020** Authentication or association with the AP failed for administrative reasons.

00000010 Reassociation with another AP serving the same ESS as the previous one failed

because the association could not be confirmed by the previous AP.

**00000008** Association with the AP failed because the AP does not support all 802.11

options requested by the unit.

**O0000004** Authentication or association with the AP failed, or the unit was

deauthenticated or disassociated by the AP for a reason explicitly given as

"unspecified".

**00000002** Could not find any beacons matching the network parameters the unit is

configured with. Most likely there is no AP or ad-hoc network within range

that satisfies the unit's ESSID, NETWORK-TYPE, and CHANNEL

parameters.

**00000001** Internal error.

## **B.2.2 Rightmost Number**

**80000000** Unassigned.

40000000 Unassigned.

**20000000** Unassigned.

10000000 Unassigned.

08000000 Unassigned.

**04000000** Unassigned.

**02000000** Unassigned.

**01000000** Unassigned.

00800000 Unassigned.

00400000 Unassigned.

00200000 Unassigned.

Show 802.11 Errors Rightmost Number

00100000 Unassigned.

00080000 Unassigned.

00040000 Unassigned.

**00020000** Internal error. May occur on some cards in conjunction with other described

error codes.

**00010000** The 802.11 card in use is not compatible with the regulatory region to which

the unit has been programmed.

**00008000** Internal error.

**00004000** Internal error. May occur on some cards in conjunction with authentication or

association failures, or other configuration mismatches.

**00002000** Received an 802.11 packet that was too large to be handled.

**00001000** Internal error.

**00000800** Failed to queue a data packet that could not be sent immediately for later

transmission. It was dropped.

00000400 Internal error.

**00000200** Failed to find, sync to, and associate with an AP or ad-hoc network within a

reasonable time. Most likely there is no AP or ad-hoc network within range

that satisfies the unit's ESSID, NETWORK-TYPE, and CHANNEL

parameters.

**00000100** Received an 802.11 data packet that was not encapsulated as per RFC1042 or

802.1h. Unit will still decapsulate and interpret the packet. Some vendors' APs trip this error when they send out "magic packets" containing proprietary

extensions not defined by the 802.11 spec.

**00000080** Received an 802.11 data packet encapsulated in a completely foreign manner,

or not encapsulated at all. Unit will still attempt to interpret the packet, but proper interpretation is not guaranteed. The packet may be dropped as

unintelligible.

**00000040** Received an encrypted packet that could not properly be decrypted. Packet

was dropped.

**00000020** Unspecified error during packet reception. At least one packet was dropped.

Absence of this error bit does not imply that all packets have been received

correctly, however.

**00000010** A received packet failed CRC check and was dropped.

**00000008** Internal error. May occur in conjunction with "no AP or ad-hoc network

within range" errors.

Show 802.11 Errors Rightmost Number

**00000004** Internal error.

**00000002** Internal error.

**00000001** Internal error.

# Index

| Numerics                              | Dedicated connections 2-19                                                            |  |
|---------------------------------------|---------------------------------------------------------------------------------------|--|
| 802.11 <b>2-2</b> , <b>2-63</b>       | DHCP <b>2-21</b>                                                                      |  |
| Antenna 2-3                           | Disconnect command 2-57 Disk management 2-53 Domain name 2-21 DSR (Data Signal Ready) |  |
| Channel 2-4                           |                                                                                       |  |
| Errors C-1                            |                                                                                       |  |
| ESSID <b>2-4</b>                      |                                                                                       |  |
| Fragmentation 2-5                     | Signal checking 2-43                                                                  |  |
| MAC address 2-5                       | DSRLogout 2-22                                                                        |  |
| Network mode <b>2-6</b>               | DTRWait 2-22                                                                          |  |
| Power <b>2-7</b> , <b>2-8</b>         | E                                                                                     |  |
| Region 2-7                            | <b>-</b>                                                                              |  |
| RTS 2-8                               | Encrypted mode <b>2-52</b> , <b>B-4</b>                                               |  |
| WEP <b>2-9</b>                        | Encrypted sessions MSS to MSS <b>2-52</b> , <b>B-4</b>                                |  |
| A                                     | Encryption password 2-52, B-4                                                         |  |
|                                       | Environment strings <b>B-1</b> –??                                                    |  |
| Access mode 2-10                      | ESSID, 802.11 <b>2-4</b>                                                              |  |
| Antenna, 802.11 <b>2-3</b>            |                                                                                       |  |
| ATA flash cards 2-53                  | F                                                                                     |  |
| Autobaud 2-11                         | Factory defaults <b>2-59</b>                                                          |  |
| Autostart 2-12                        | Finger 2-57                                                                           |  |
| В                                     | Flash disk <b>2-53</b>                                                                |  |
| _                                     | Flow control 2-23                                                                     |  |
| Backward switch 2-2, 2-14             | Forward switch <b>2-24</b> , <b>2-58</b>                                              |  |
| Baud rate 2-45                        | Fragmentation, 802.11 <b>2-5</b>                                                      |  |
| Boot Configuration Program (BCP) 2-60 | Frame types <b>2-33</b>                                                               |  |
| Bootgateway 2-14                      |                                                                                       |  |
| BOOTP 2-15                            | G                                                                                     |  |
| Break key 2-15                        |                                                                                       |  |
| Buffering 2-16                        | Gateway 2-24                                                                          |  |
| C                                     | Н                                                                                     |  |
| Channel, 802.11 <b>2-4</b>            | Help <b>1-3</b>                                                                       |  |
| Character size 2-16, 2-17             | Help command 2-58                                                                     |  |
| Circuit timer 2-28                    | Hostlist <b>2-20</b> , <b>2-58</b>                                                    |  |
| Command line                          | Displaying 2-64                                                                       |  |
| Editing <b>1-2</b>                    | Editing 2-58                                                                          |  |
| Command syntax <b>1-1</b>             | Sequential 2-20                                                                       |  |
| Community name (SNMP) 2-44            | •                                                                                     |  |
| Contact information A-1               | 1                                                                                     |  |
| Counters 2-69                         | Inactivity timer 2-25                                                                 |  |
| D                                     | Incoming connections <b>2-26</b> Password <b>2-26</b> , <b>2-37</b>                   |  |
| Datasend 2-17                         | Initialize 2-59                                                                       |  |

| Internal network number 2-34                     | Ping 2-61                                             |
|--------------------------------------------------|-------------------------------------------------------|
| IP                                               | Ports                                                 |
| Address 2-27                                     | Name <b>2-38</b>                                      |
| Security <b>2-27</b> , <b>2-57</b> , <b>2-64</b> | Privileged <b>2-63</b>                                |
| IPX (NetWare)                                    | Settings <b>2-65</b>                                  |
| SPX <b>2-68</b>                                  | Speed <b>2-45</b>                                     |
|                                                  | Power, 802.11 <b>2-7</b> , <b>2-8</b>                 |
| L                                                | Preferred connections <b>2-39</b>                     |
|                                                  | Privileged password <b>2-40</b> , <b>2-63</b>         |
| LAT 2-60, 2-64                                   | Problem report procedure <b>A-1</b>                   |
| Circuit timer 2-28                               | Troctom report procedure 12 2                         |
| Destination port <b>B-4</b>                      | R                                                     |
| Groups 2-29                                      |                                                       |
| Identification 2-29                              | RARP <b>2-40</b>                                      |
| Target node <b>B-4</b>                           | Rebooting 2-59                                        |
| Loadhost 2-29, 2-34                              | Redirector connections <b>B-3</b>                     |
| Local switch 2-30                                | Region, 802.11 <b>2-7</b>                             |
| Login password <b>2-26</b> , <b>2-31</b>         | Resume <b>2-61</b>                                    |
| Logout <b>2-60</b>                               | Retransmit limit 2-41                                 |
| Inactivity 2-25                                  | Rlogin 2-20, 2-41, 2-62, B-3                          |
|                                                  | Routing, NetWare 2-35                                 |
| M                                                | RS-485 <b>2-42</b> , <b>2-65</b>                      |
| MAC address, 802.11 <b>2-5</b>                   | RTC (Real-time Clock) 2-62                            |
| Modem                                            | RTS, 802.11 <b>2-8</b>                                |
| Control 2-31                                     | .,                                                    |
|                                                  | S                                                     |
| Emulation 2-32                                   |                                                       |
| Multihost mode 2-64                              | Sequential hostlist 2-20                              |
| N.I.                                             | Serial delay 2-17                                     |
| N                                                | Server characteristics <b>2-65</b>                    |
| Nameserver 2-32                                  | Server name 2-32                                      |
| Netmask 2-47                                     | Services 2-66                                         |
| Netstat 2-61                                     | Sessions 2-66                                         |
| NetWare <b>2-64</b>                              | Limit <b>2-43</b>                                     |
| Encapsulation 2-33                               | Set privileged <b>2-63</b>                            |
| Internal network number <b>2-34</b>              | Show commands <b>2-63</b> , <b>2-64</b> , <b>2-65</b> |
| Loadhost 2-34                                    | Signal checking 2-43                                  |
| Routing 2-35                                     | Silent boot 2-44                                      |
| Network mode <b>2-6</b>                          | SNMP <b>2-67</b>                                      |
| Networking, wireless 2-2                         | Community name 2-44                                   |
| Networking, wheress 2-2                          | Sockets <b>B-2</b>                                    |
| P                                                | Software <b>2-45</b> , <b>2-67</b>                    |
| -                                                | SPX <b>2-64</b> , <b>2-68</b>                         |
| Parity 2-35                                      | Startup file <b>2-46</b>                              |
| Passflow 2-36                                    | Stop bits 2-47                                        |
| Passive UDP <b>B-3</b>                           | Subnet mask 2-47                                      |
| Timeout value <b>B-3</b>                         | Switches                                              |
| Passwords 2-37                                   | Backward <b>2-14</b>                                  |
| Limit <b>2-37</b>                                | Forward 2-24                                          |
| Login <b>2-31</b> , <b>2-37</b>                  |                                                       |
| Privileged <b>2-40</b> , <b>2-63</b>             | Local <b>2-30</b>                                     |
| Protect 2-38                                     |                                                       |

### Т

Telnet 2-48, 2-68 Padding characters 2-48, 2-49 Raw connections **B-3** Terminal type **2-49** Test command 2-69 Timers Circuit 2-28 Inactivity 2-25 Timeserver **2-50** U UDP **2-50**, **B-3** Passive **B-3** Unix commands 2-53 Users **2-67** V Verification 2-51 W

WEP (Wireless Equivalent Privacy) **2-9** WINS **2-51** Wireless **2-2**, **2-63** 

### Ζ

Zeroing counters 2-69